# Veritas™ Cluster Server Agent for DB2 Installation and Configuration Guide

AIX, Linux, Solaris

5.0

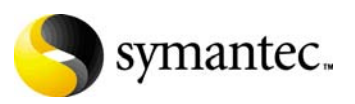

11997311

## Veritas Cluster Server Agent for DB2 Installation and Configuration Guide

Copyright © 2007 Symantec Corporation. All rights reserved.

Veritas Cluster Server 5.0

Symantec, the Symantec logo, and Veritas are trademarks or registered trademarks of Symantec Corporation or its affiliates in the U.S. and other countries. Other names may be trademarks of their respective owners.

The product described in this document is distributed under licenses restricting its use, copying, distribution, and decompilation/reverse engineering. No part of this document may be reproduced in any form by any means without prior written authorization of Symantec Corporation and its licensors, if any.

THIS DOCUMENTATION IS PROVIDED "AS IS" AND ALL EXPRESS OR IMPLIED CONDITIONS, REPRESENTATIONS AND WARRANTIES, INCLUDING ANY IMPLIED WARRANTY OF MERCHANTABILITY, FITNESS FOR A PARTICULAR PURPOSE OR NON-INFRINGEMENT, ARE DISCLAIMED, EXCEPT TO THE EXTENT THAT SUCH DISCLAIMERS ARE HELD TO BE LEGALLY INVALID, SYMANTEC CORPORATION SHALL NOT BE LIABLE FOR INCIDENTAL OR CONSEQUENTIAL DAMAGES IN CONNECTION WITH THE FURNISHING PERFORMANCE, OR USE OF THIS DOCUMENTATION. THE INFORMATION CONTAINED IN THIS DOCUMENTATION IS SUBJECT TO CHANGE WITHOUT NOTICE.

The Licensed Software and Documentation are deemed to be "commercial computer software" and "commercial computer software documentation" as defined in FAR Sections 12.212 and DFARS Section 227.7202.

Symantec Corporation 20330 Stevens Creek Blvd. Cupertino, CA 95014 [www.symantec.com](http://www.symantec.com) 

## Third-party legal notices

Third-party software may be recommended, distributed, embedded, or bundled with this Symantec product. Such third-party software is licensed separately by its copyright holder. All third-party copyrights associated with this product are listed in the accompanying release notes.

### Technical support

For technical assistance, visit [http://www.symantec.com/enterprise/support/](http://www.symantec.com/enterprise/support/assistance_care.jsp)  assistance care.jsp and select phone or email support. Use the Knowledge Base search feature to access resources such as TechNotes, product alerts, software downloads, hardware compatibility lists, and our customer email notification service.

# **Contents**

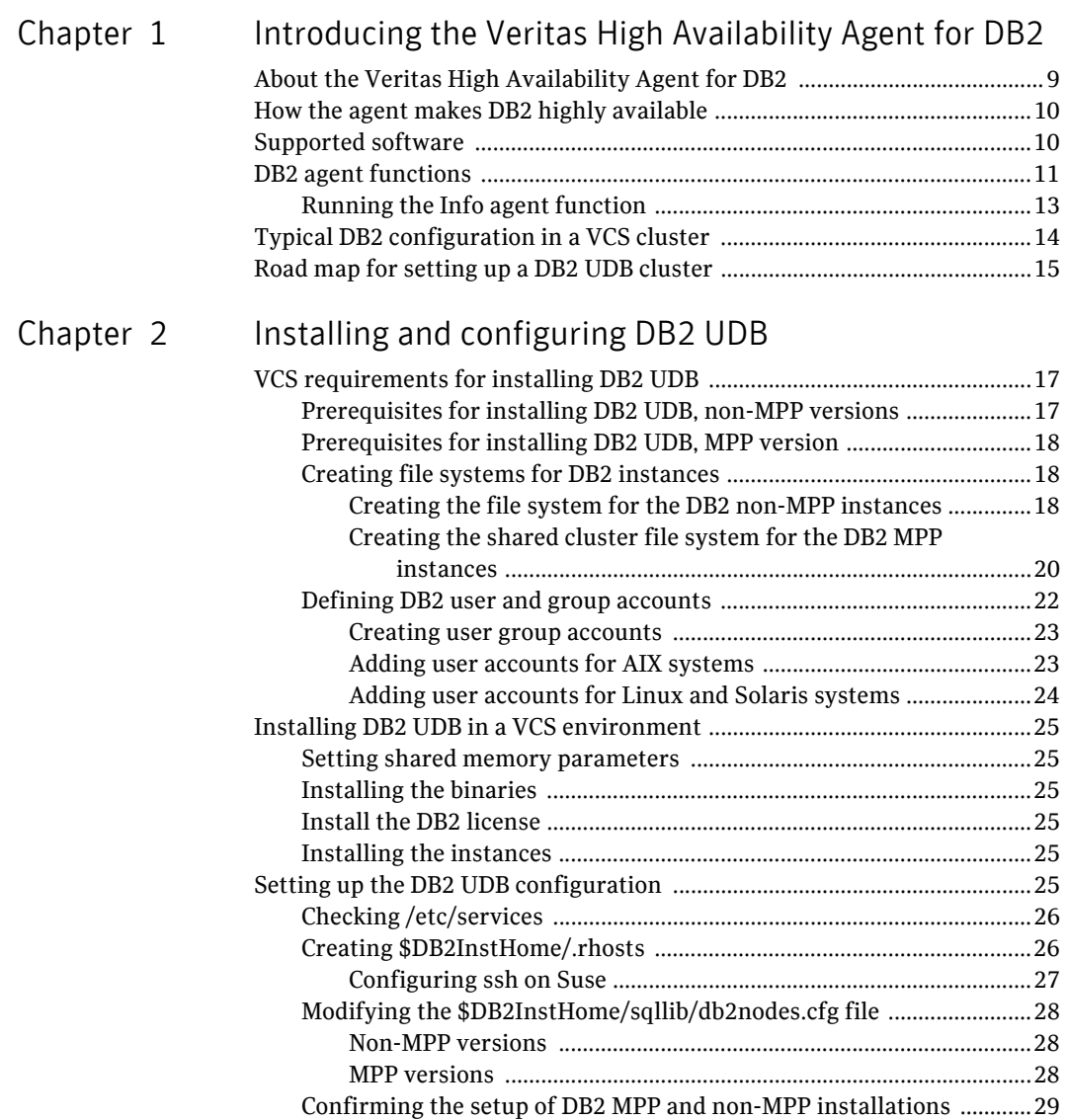

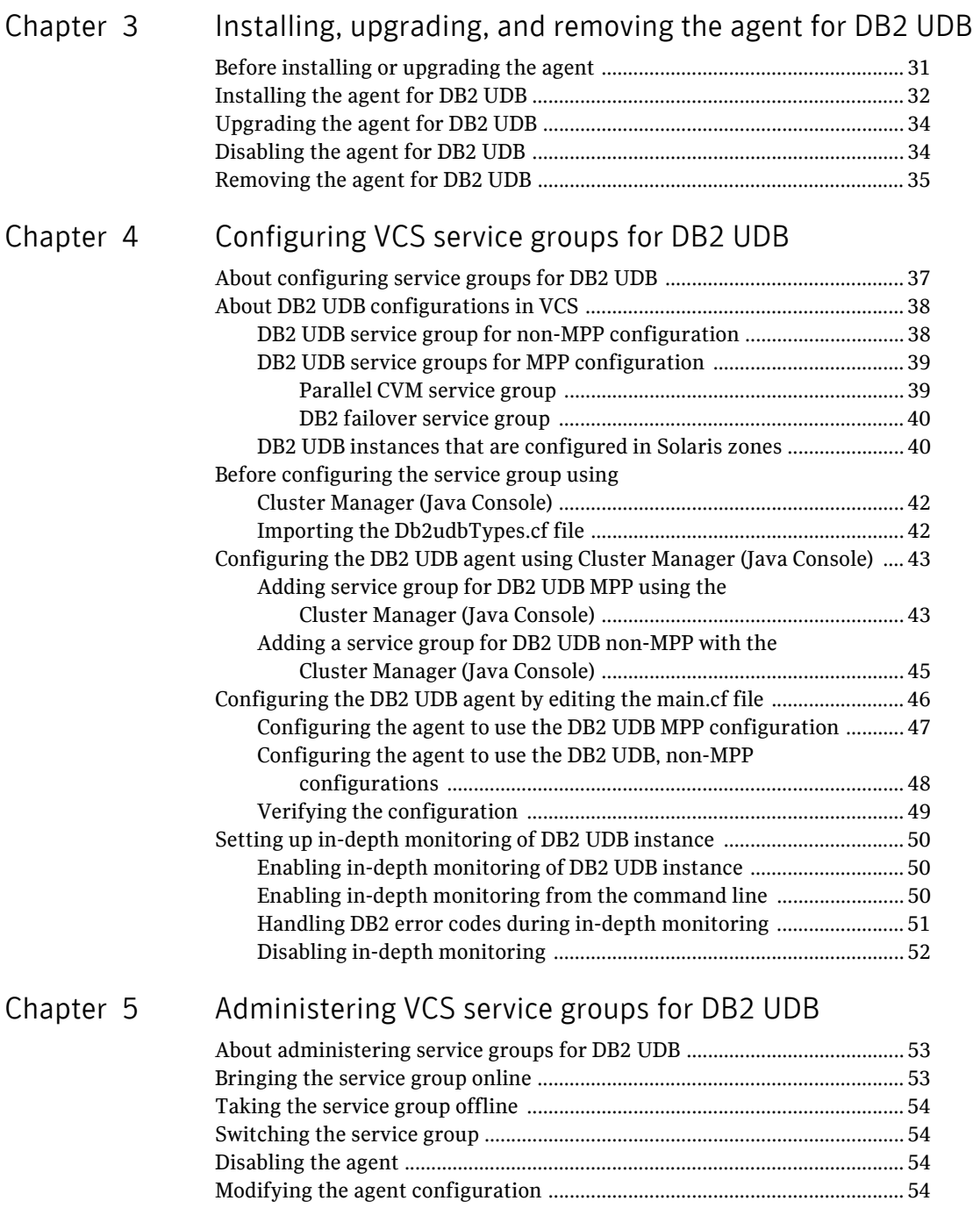

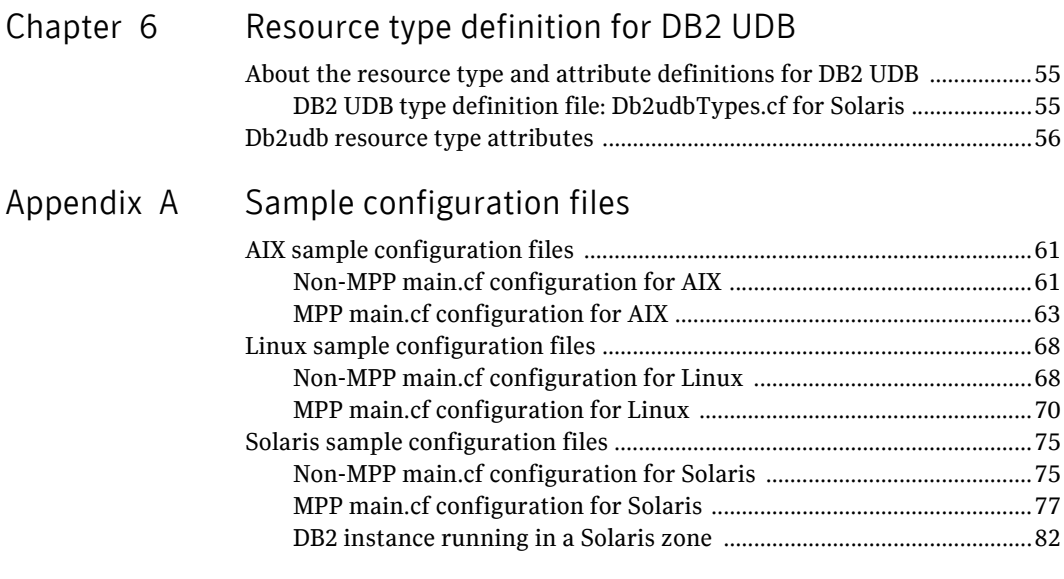

Inde[x](#page-84-0) 85

Contents

# Chapter

# <span id="page-8-0"></span>Introducing the Veritas High Availability Agent for DB<sub>2</sub>

This chapter contains the following topics:

- [About the Veritas High Availability Agent for DB2](#page-8-1)
- [How the agent makes DB2 highly available](#page-9-0)
- Supported software
- DB2 agent functions
- Typical DB2 configuration in a VCS cluster
- [Road map for setting up a DB2 UDB cluster](#page-14-0)

## <span id="page-8-1"></span>About the Veritas High Availability Agent for DB2

The Veritas High Availability agent, version 5.0, for DB2 UDB. DB2 Universal Database is a high availability solution for the relational database management system.

This guide describes the agent for DB2 UDB, its modes of operation, and its attributes. It describes how to install and configure the agent. It also describes how to administer service groups where the resource runs.

# <span id="page-9-0"></span>How the agent makes DB2 highly available

The agent for DB2 monitors DB2 database processes at the partition level. If the system fails, the agent detects the failure and takes the DB2 instances offline. VCS fails over the node to another system in the cluster, where the agent brings the DB2 UDB database partition or partitions online.

The agent can perform different levels of monitoring for DB2, which you can configure. You can also configure many of the different actions it performs. For more information on configuring the different functions that the agent has:

[See "DB2 agent functions" on page 11.](#page-10-0) 

## <span id="page-9-1"></span>Supported software

The Veritas High Availability agent, version 5.0 for DB2 UDB, supports the DB2 Universal Database Enterprise Server Edition (ESE).

For the ESE multi-partition instance, it supports both of the following:

- Symmetric Multiprocessing (SMP) hardware configuration
- Massively Parallel Processing (MPP) hardware configuration.

The agent for DB2 ESE must supports the following platforms or single and multi-partition instances:

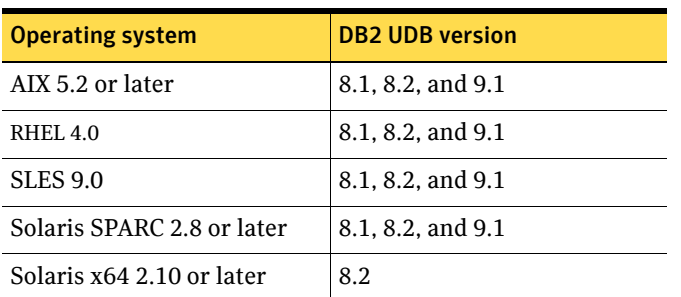

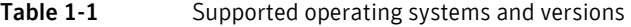

The Veritas Cluster Server (VCS) version must be 5.0 or later. The memory requirements vary for different versions of DB2 being used. Check the relevant IBM DB2 guide for information about memory requirements.

# <span id="page-10-0"></span>DB2 agent functions

The agent can perform different operations or functions on the database. These functions are online, offline, monitor, clean info, and action. With the action agent function, you can add custom actions for the agent. For information on defining custom actions, refer to the *Veritas Cluster Server Agent Developer's Guide.* 

Online The agent uses db2gcf program to start a DB2 instance or database partition. The command is:

su \$DB2InstOwner -c "\$InstHome/sqllib/bin/db2gcf -u -i \$DB2InstOwner -p \$nodenum

Offline The agent uses the db2gcf program to stop a DB2 database partition. For a database with only one partition, it stops the instance. The command is:

> su \$DB2InstOwner -c "\$InstHome/sqllib/bin/db2gcf -d -i \$DB2InstOwner -p \$nodenum

Monitor The agent executes the db2gcf  $-s -i$  \$DB2InstOwner  $-p$  \$nodenum command to check the status of the database partition or node number. If the exit status of the  $d$ b $2q$ cf command is 0, the monitor returns the exit code 110. Otherwise, the monitor returns an exit code of 100 and the resource is taken offline. The agent then restarts or fails over the resource, depending on other type-independent attributes, such as RestartLimit or ToleranceLimit.

> Set the IndepthMonitor attribute to 1 for in-depth monitoring. The agent looks for the custom\_monitor\_\$db2instance\_\$nodenum file in the /opt/VRTSagents/ ha/bin/Db2udb directory. It executes this user-defined customized in-depth monitor file if the file exists and is executable. You can find samples of custom monitor scripts in the /etc/VRTSAgents/ha/conf/sample\_db2udb directory.

> Note: When you run the DB2 instance inside of a Solaris 10 non-global zone, create the custom\_monitor\_\$db2instance\_\$nodenum file inside the non-global zone. Create the file after doing a "zlogin zonename" to login to the zone. You then change to the /etc/VRTSagents/ha/bin/Db2udb directory, which is relative to the local zone.

> If the custom monitor has any errors or problems, it checks the value of the WarnOnlyIfDBQueryFailed attribute of the Db2udb agent. If you have a db2error.dat file in the /opt/VRTSagents/ha/bin/Db2udb directory, the agent checks this file, and handles the error according to the error configuration. For error handling information:

[See "Handling DB2 error codes during in-depth monitoring" on page 51.](#page-50-1)

If you set the WarnOnlyIfDBQueryFailed attribute to 1 (its default), and you have configured the Notifier resource, the agent:

- Sends a notification
- Returns the exit code 110

If you set the WarnOnlyIfDBQueryFailed attribute to 0, it performs error handling in the db2error.dat file. Note that the file needs to exist to perform error handling. If it does not exist, it returns the exit code 100, which is the default.

Clean The agent uses the db2gcf program to kill a DB2 database partition. The command is:

```
su $DB2InstOwner -c "$InstHome/sqllib/bin/db2gcf -k -i
   $DB2InstOwner -p $nodenum"
```
- Info The agent for DB2 supports the Info operation, which provides static and dynamic information about the database partition and its critical processes. For more information about the info agent function, see the:
	- *Veritas Cluster Server User's Guide*
	- *Veritas Cluster Server Agent Developer's Guide*

For an example of the info agent function retrieving database information:

[See "Running the Info agent function" on page 13.](#page-12-0) 

Action The agent for DB2 supports the Action operation, which enables you to perform predefined actions or custom actions on a resource. To perform an action on a resource, type the following command:

> # **hares -action** *res token* **[-actionargs** *arg1* **...] \ [-sys** *system***] [-rclus** *cluster***]**

The agent supports these predefined actions:

- The VRTS GetInstanceName token retrieves the DB2 instance name of the configured Db2udb resource.
- The VRTS GetRunningServices token retrieves the list of processes that the agent monitors for the Db2udb resource.

For example:

```
# hares -action db2udb1 VRTS_GetInstanceName \
-sys systemName

   VCS NOTICE V-16-13323 Resource (db2udb0): action 
   (VRTS_GetInstanceName) completed successfully. Output 
   is:
   db2inst1
# hares -action db2udb0 VRTS_GetRunningServices \
-sys systemName

   VCS NOTICE V-16-13323 Resource (db2udb0): action 
   (VRTS_GetRunningServices)
   completed successfully. Output is:
   PARTITION: 0
       PID TTY TIME CMD

       9800 ? 0:06 db2sysc
```
## <span id="page-12-0"></span>Running the Info agent function

You can run the Info agent function to return database information. In this example, the Info agent function retrieves the database information.

#### To retrieve database information

- 1 Make the configuration writable:
	- # **haconf -makerw**
- 2 Specify the periodic interval in seconds that the info agent function is invoked. The default value of 0 means info agent function is not invoked.

# **hatype -modify Db2udb InfoInterval 300**  In the above command, Db2udb is the name of the DB2 resource type. InfoInterval 300 is the duration (in seconds) after which the Info agent function executes the Info script. The script gets the processes' information that the agent monitors.

- 14 Introducing the Veritas High Availability Agent for DB2 Typical DB2 configuration in a VCS cluster
	- 3 Show the requested ResourceInfo value. The following example output shows the processes that the agent monitors for the DB2 resource. Note that ResourceInfo refreshes every 300 seconds (five minutes), since you set the InfoInterval to 300 in the previous step.

```
# hares -value db2udb1 ResourceInfo

State Valid
Msg
PARTITION: 0

   PID TTY TIME CMD
   413924 - 0:00 db2sysc
TS Fri Jan 14 18:11:52 2005
```
## <span id="page-13-0"></span>Typical DB2 configuration in a VCS cluster

In the following examples, VCS is configured on a two-system cluster. DB2 UDB system binaries are installed identically on local file systems on System A and System B. The instance home directory, instance binaries, and the database reside on shared storage, available to either node. In the case of the non-MPP configuration, an instance is online on only one system at a time. The other system is the failover system.

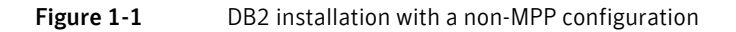

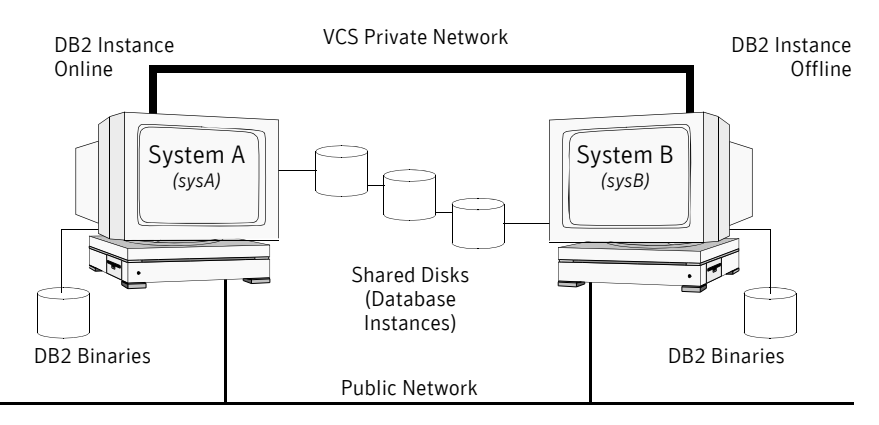

In the case of the MPP configuration, a database partition can run on each system and each system can become a failover system.

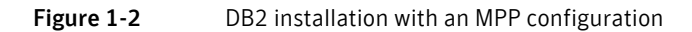

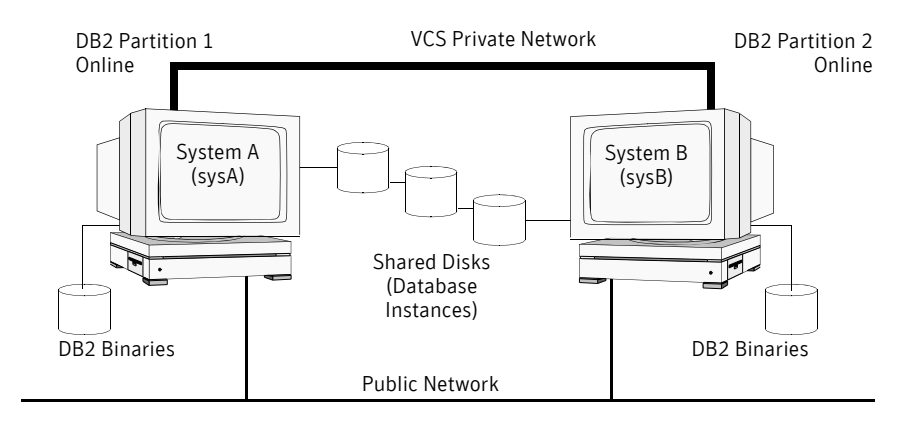

# <span id="page-14-0"></span>Road map for setting up a DB2 UDB cluster

Use the following road map when you set up the cluster.

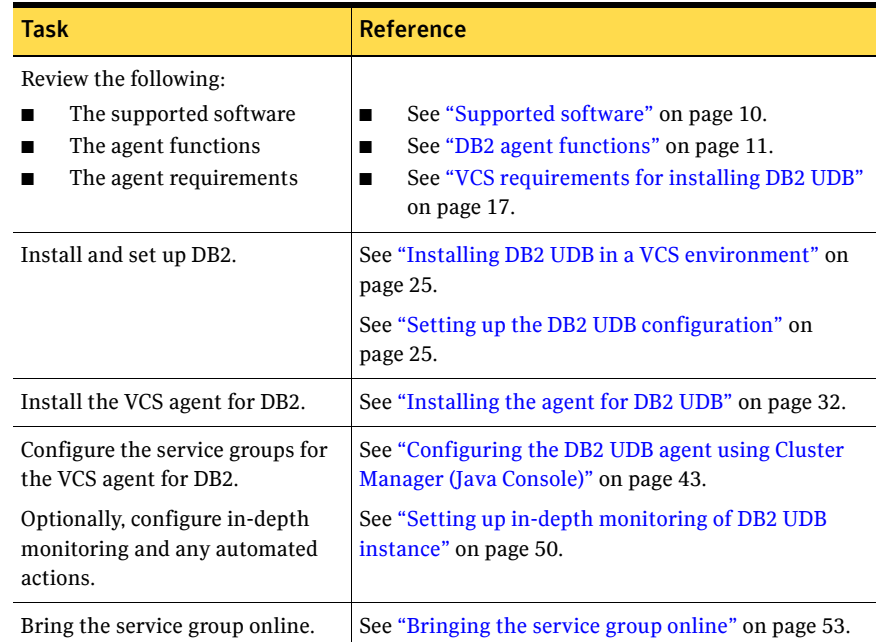

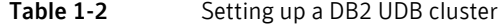

16 Introducing the Veritas High Availability Agent for DB2 Road map for setting up a DB2 UDB cluster

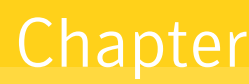

# <span id="page-16-0"></span>Installing and configuring DB2 UDB

This chapter contains the following topics:

- VCS requirements for installing DB2 UDB
- Installing DB2 UDB in a VCS environment
- Setting up the DB2 UDB configuration

## <span id="page-16-3"></span><span id="page-16-1"></span>VCS requirements for installing DB2 UDB

Review the following prerequisites and requirements before you install DB2.

## <span id="page-16-2"></span>Prerequisites for installing DB2 UDB, non-MPP versions

Perform the following prerequisites before installing the non-MPP versions of DB2.

- Verify that all systems have enough resources, such as shared memory, to run DB2 UDB. Check the DB2 memory requirements, which vary depending on the version and hardware configuration of DB2.
- Install the DB2 UDB system binaries locally.
- Install the DB2 UDB database instances on shared storage.
	- Install and configure VCS version 5.0 on all nodes in the cluster. For installation instructions, see to the *Veritas Cluster Server Installation Guide*.
- Before installing DB2 UDB, define DB2 UDB user and group accounts, see:
	- ["Defining DB2 user and group accounts" on page 22](#page-21-0)
	- For your particular version of DB2, refer to the appropriate DB2 UDB guide.

## <span id="page-17-0"></span>Prerequisites for installing DB2 UDB, MPP version

Perform the following prerequisites before installing the MPP versions of DB2.

- Verify that all systems have enough resources, such as shared memory, to run DB2 UDB. Check the DB2 memory requirements, which vary depending on the version and hardware configuration of DB2.
- Install the DB2 UDB system binaries on the local file systems on each system.
- Install the DB2 UDB database instances on shared storage.
- The MPP configuration requires the Storage Foundation Cluster File System software. This software includes the:
	- Veritas Cluster Server (VCS)
	- Veritas Volume Manager with cluster functionality enabled (CVM)
	- Veritas File System with cluster functionality enabled (CFS)

For information and installation instructions for these products, see the:

- *Veritas Storage Foundation Cluster File System Installation Guide*
- *Veritas Storage Foundation Cluster File System Administration Guide*
- Before installing DB2 UDB, define DB2 UDB user and group accounts. See the:
	- ["Defining DB2 user and group accounts" on page 22](#page-21-0)
	- The relevant DB2 UDB guide

## <span id="page-17-1"></span>Creating file systems for DB2 instances

The following sections describe examples of creating disk groups for the DB2 database instances.

## <span id="page-17-2"></span>Creating the file system for the DB2 non-MPP instances

To create a file system, you first create a disk group on the physically shared disk. You then create a volume of sufficient size within the disk group.

#### To create a file system on AIX systems for non-MPP instances

1 Create a disk group on the shared disk. List the disks using the  $1$  sdev  $-CC$ disk command. In this case the group consists of one disk, hdisk5. For example:

# **vxdg init db2db\_dg hdisk5**  Deport and import the disk group:

# **vxdg deport db2db\_dg**  # **vxdg import db2db\_dg** 

2 Create a volume of three GB using the vxassist command:

# **vxassist -g db2db\_dg make db2db\_vol 3g** 

3 Create the file system:

# **mkfs -V vxfs -o largefiles /dev/vx/dsk/db2db\_dg/db2db\_vol** 

- 4 Create the mount point directory and mount the file system. Make sure that the mount point exists on all nodes in the cluster on the local file system not on shared storage.
	- # **mkdir /db2\_mnt/db2inst1**
	- # **mount -V vxfs /dev/vx/dsk/db2db\_dg/db2db\_vol \ /db2\_mnt/db2inst1**

#### To create a file system on Linux systems for non-MPP instances

1 Create a disk group on the shared disk. List the disks using the vxdisk list command. In this case the group consists of one disk, sdc. For example:

# **vxdg init db2db\_dg /dev/sdc** 

Deport and import the disk group:

# **vxdg deport db2db\_dg** 

# **vxdg import db2db\_dg** 

2 Create a volume of three GB using the vxassist command:

# **vxassist -g db2db\_dg make db2db\_vol 3g** 

3 Create the file system:

# **mkfs -t vxfs /dev/vx/dsk/db2db\_dg/db2db\_vol** 

4 Create the mount point directory and mount the file system. Make sure that the mount point exists on all nodes in the cluster on the local file system not on shared storage.

```
# mkdir /db2_mnt/db2inst1
```

```
# mount -t vxfs /dev/vx/dsk/db2db_dg/db2db_vol \ 
  /db2_mnt/db2inst1
```
#### To create a file system on Solaris systems for non-MPP instances

1 Create a disk group on the shared disk. List the disks using the  $vxdisk$ list command. In this case the group consists of one disk, c4t0d0s2. For example:

# **vxdg init db2db\_dg c4t0d0s2**  Deport and import the disk group:

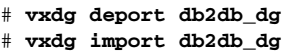

2 Create a volume of three GB using the vxassist command:

```
# vxassist -g db2db_dg make db2db_vol 3g
```
3 Create the file system:

```
# mkfs -F vxfs /dev/vx/rdsk/db2db_dg/db2db_vol
```
4 Create the mount point directory and mount the file system. Make sure that the mount point exists on all nodes in the cluster on the local file system not on shared storage.

```
# mkdir /db2_mnt/db2inst1
```

```
# mount -F vxfs /dev/vx/dsk/db2db_dg/db2db_vol \

  /db2_mnt/db2inst1
```
## <span id="page-19-0"></span>Creating the shared cluster file system for the DB2 MPP instances

To create a shared file system, you first create a shared disk group on the physically shared disk. You then create a volume of sufficient size within the disk group. You must have installed the Storage Foundation Cluster File System software.

#### To create a shared file system on AIX for MPP instances

1 You must issue the commands to create a shared disk group from the CVM master node. To determine whether a node is the master or the slave, enter the command:

```
# vxdctl -c mode
In the output, look for: 
cluster active - MASTER 
Or 
cluster active - SLAVE
```
- 2 From the master node, create the disk group. List the disks using the vxdisk list command.
- 3 Create a shared disk group. In this case, the group consists of one disk. In this example the disk is hdisk5:

```
# vxdg -s init db2db_dg hdisk5
```
- 4 Deport and import the disk group:
	- # **vxdg deport db2db\_dg**
	- # **vxdg -s import db2db\_dg**
- 5 Use the vxassist command to create a 7-GB volume:

```
# vxassist -g db2db_dg make db2db_vol 7g
```
- 6 Create the file system:
	- # **mkfs -V vxfs -o largefiles /dev/vx/rdsk/db2db\_dg/db2db\_vol**
- 7 Create the mount point directory and mount the file system.
	- # **mkdir /db2\_mnt/db2inst1**
	- # **mount -V vxfs -o cluster /dev/vx/dsk/db2db\_dg/db2db\_vol \ /db2\_mnt/db2inst1**

#### To create a shared file system on Linux for MPP instances

1 You must issue the commands to create a shared disk group from the CVM master node. To determine whether a node is the master or the slave, enter the command:

```
# vxdctl -c mode
In the output, look for: 
cluster active - MASTER 
Or 
cluster active - SLAVE
```
- 2 From the master node, create the disk group. List the disks using the vxdisk list command.
- 3 Create a shared disk group. In this case, the group consists of one disk. In this example the disk is sdc:
	- # **vxdg -s init db2db\_dg hdisk5**
- 4 Deport and import the disk group:
	- # **vxdg deport db2db\_dg** 
		- # **vxdg -s import db2db\_dg**
- 5 Use the vxassist command to create a 7-GB volume:

```
# vxassist -g db2db_dg make db2db_vol 7g
```
- 6 Create the file system:
	- # **mkfs -t vxfs -o largefiles /dev/vx/rdsk/db2db\_dg/db2db\_vol**
- 7 Create the mount point directory and mount the file system.
	- # **mkdir /db2\_mnt/db2inst1** 
		- # **mount -t vxfs -o cluster /dev/vx/dsk/db2db\_dg/dbq2db\_vol \ /db2\_mnt/db2inst1**

#### To create a shared file system on Solaris for MPP instances

1 You must issue the commands to create a shared disk group from the CVM master node. To determine whether a node is the master or the slave, enter the command:

```
# vxdctl -c mode
In the output, look for: 
cluster active - MASTER 
Or 
cluster active - SLAVE
```
- 2 From the master node, create the disk group. List the disks using the vxdisk list command.
- 3 Create a shared disk group. In this case, the group consists of one disk. In this example the disk is c5t0d0s2:

```
# vxdg -s init db2db_dg c5t0d0s2
```
- 4 Deport and import the disk group:
	- # **vxdg deport db2db\_dg**
	- # **vxdg -s import db2db\_dg**
- 5 Use the vxassist command to create a 7-GB volume:

```
# vxassist -g db2db_dg make db2db_vol 7g
```
- 6 Create the file system:
	- # **mkfs -F vxfs -o largefiles /dev/vx/rdsk/db2db\_dg/db2db\_vol**
- 7 Create the mount point directory and mount the file system. **mkdir /db2\_mnt/db2inst1 mount -F vxfs -o cluster /dev/vx/dsk/db2db\_dg/db2db\_vol \ /db2\_mnt/db2inst1**

## <span id="page-21-0"></span>Defining DB2 user and group accounts

Before installing DB2 UDB binaries and creating instances, you must define DB2 UDB user and group accounts for each instance on each system. Note the following requirements:

- The IDs for DB2 users and groups must be exactly the same across all cluster systems.
- The DB2 instance owner's home directory must exist locally on each node. This directory is the mount point that the DB2 instance uses. The database that you want to mount must be on shared storage. Create the mount point directory locally on each node if it does not already exist.

■ All DB2 user accounts must exist on the local systems. Symantec does not recommend the use of NIS or NIS+ for users because these services are not highly available. If their service is interrupted, VCS may not be able to work correctly.

## <span id="page-22-0"></span>Creating user group accounts

Three user group accounts are required on each node in the cluster.

#### To create the group accounts on *each* node in the cluster for AIX systems

- 1 Create a group for the DB2 UDB instance owner. For example, enter: # **mkgroup id=999 db2iadm1**
- 2 Create a group for the user to execute fenced user-defined functions (UDFs) or store procedures. For example, enter: # **mkgroup id=998 db2fadm1**
- 3 Create a group for the database administration server. For example, enter: # **mkgroup id=997 db2asgrp**

To create the group accounts on *each* node in the cluster for Linux and Solaris systems

- 1 Create a group for the DB2 UDB instance owner. For example, enter: # **groupadd -g 999 db2iadm1**
- 2 Create a group for the user to execute fenced user-defined functions (UDFs) or store procedures. For example, enter:
	- # **groupadd -g 998 db2fadm1**
- 3 Create a group for the database administration server. For example, enter: # **groupadd -g 997 db2asgrp**

### <span id="page-22-1"></span>Adding user accounts for AIX systems

Create the user accounts on each node in the cluster.

#### To create the user accounts on each node in the cluster for AIX systems

■ This example shows creating the user, db2inst1, who is the DB2 UDB instance owner. The instance's home directory is also the mount point, /db2\_mnt/db2inst1. The file system that hosts the DB2 UDB instance home directory on shared storage uses this mount point. The DB2 UDB instance home directory must exist on every node. For example:

# **mkuser id=1004 pgrp=db2iadm1 groups=db2iadm1 home=/ \ db2\_mnt/db2inst1 db2inst1** 

■ These examples show creating user accounts for db2fenc1 and db2as. These users' home directories are under /home in the local file system on each node.

```
# mkuser id=1003 pgrp=db2fadm1 groups=db2fadm1 home=/home/ \

db2fenc1 db2fenc1

# mkuser id=1002 pgrp=db2asgrp groups=db2asgrp home=/home/ \

db2as db2as
```
### <span id="page-23-0"></span>Adding user accounts for Linux and Solaris systems

In the following examples that show creating user accounts, you can use the following options:

- The -g option specifies the group
- The -u option specifies the user ID
- The -d option specifies the home directory
- The -m option creates the home directory if it doesn't exist
- The -s option is the user's login shell
- The final expression is the user's login.

Create the user accounts on each node in the cluster.

### To create the user accounts on each node in the cluster for Linux and Solaris systems

■ This example shows creating the user, db2inst1, who is the DB2 UDB instance owner. The instance's home directory is also the mount point: /db2\_mnt/db2inst1. The file system that hosts the DB2 UDB instance home directory on shared storage uses this mount point. The DB2 UDB instance home directory must exist on every node. For example:

# **useradd -g db2iadm1 -u 1004 -d /db2\_mnt/db2inst1 -m -s /bin/ksh/ db2inst1** 

■ These examples show creating user accounts for db2fenc1 and db2as. These users' home directories are under /home in the local file system on each node.

```
# useradd -g db2fadm1 -u 1003 -d /home/db2fenc1 -m -s /bin/
ksh db2fenc1
# useradd -g db2asgrp -u 1002 -d /home/db2as -m -s /bin/ksh

db2as
```
# <span id="page-24-6"></span><span id="page-24-0"></span>Installing DB2 UDB in a VCS environment

For installing DB2 UDB in a VCS environment, Symantec recommends that you follow the installation procedure in the relevant IBM DB2 UDB guide.

Install binaries on local disks of each node, and the database instances on shared storage, accessible by each cluster node.

## <span id="page-24-1"></span>Setting shared memory parameters

Refer to the relevant IBM DB2 UDB guide to make sure that memory requirements are met. On Solaris systems, set the memory parameters in the /etc/system file.

## <span id="page-24-2"></span>Installing the binaries

Install the DB2 UDB system binaries on local disks on each node (mirrored disks are recommended) not on shared storage. You can use IBM's db2setup tool.

## <span id="page-24-3"></span>Install the DB2 license

Install the DB2 license on each node. For example, enter: # **/opt/IBM/db2/V8.1/adm/db2licm -a db2ese.lic** 

## <span id="page-24-4"></span>Installing the instances

Install the database instances on the shared storage only on the one node where the instance's home directory is currently mounted. You can choose to install single-partition instance or multi-partition instance. You can use IBM's db2setup tool.

- When you use the db2setup, do not select the option to Auto start DB2 instance at system boot in the DB2 Instance Properties window. Note that this option does not exist on all DB2 versions. VCS needs to bring up the resources for the DB2 instances in a specific order before it brings the instance online.
- The instance's home directory is a mount point on the local system.

# <span id="page-24-7"></span><span id="page-24-5"></span>Setting up the DB2 UDB configuration

Use the following procedures to configure DB2 UDB in a VCS environment.

## <span id="page-25-0"></span>Checking /etc/services

On each system in the cluster, use the more command to check the file /etc/ services.

- Make sure each partition has a port number assigned. The number of reserved ports depends on the number of partitions.
- Make sure that no other services use the ports. Manually assign new numbers if necessary.
- $\blacksquare$  Make sure all systems in the cluster have the same entries in the /etc/ services file.

The following is an example for two DB2 UDB instances: db2inst1 and db2inst2. Both instances have two partitions each. Each instance requires two ports plus one port per partition, hence four lines per instance.

```
# more /etc/services
```

```
DB2_db2inst1 60000/tcp

DB2_db2inst1_1 60001/tcp

DB2 db2inst1 2 60002/tcp
DB2_db2inst1_END 60003/tcp

DB2_db2inst2 60004/tcp

DB2 db2inst2 1 60005/tcp
DB2_db2inst2_2 60006/tcp

DB2_db2inst2_END 60007/tcp
```
Inspect the file and verify that no duplicate port numbers exist.

## <span id="page-25-1"></span>Creating \$DB2InstHome/.rhosts

On each system, create a file named \$DB2InstHome/.rhosts, and place a "+" character within it. This file permits a system to access the database without the use of a password.

If security is a concern, put the hostname and userid inside the .rhosts file, as shown in the following examples:

```
dbmach01 db2inst1
dbmach02 db2inst1
dbmach03 db2inst1
dbmach04 db2inst1
   Or
```
db2inst1

With the rsh *system name* command, you can test passwordless remote login. From one system in the cluster to another, the command tests that you can remotely log in with the DB2 instance (for example, db2inst1) account. You should not be prompted for a password. Test this command from each system in the cluster to all other systems.

## <span id="page-26-0"></span>Configuring ssh on Suse

Perform the following procedure to configure ssh on Suse.

#### To configure ssh on Suse

- 1 Log on to the system from which you want to install VCS.
- 2 Generate a DSA key pair on this system by running the following command: # **ssh-keygen -t dsa**
- 3 Accept the default location: ~/.ssh/id\_dsa
- 4 At the prompt, enter a passphrase and confirm it.
- 5 Change the permissions of the .ssh directory, type: # **chmod 755 ~/.ssh**
- 6 The file  $\sim$ /.ssh/id dsa.pub contains a line beginning with ssh dss and ending with the name of the system on which it was created. Copy this line to the /root/.ssh/authorized\_keys2 file on all systems where VCS is to be installed.

Note: If the local system is part of the cluster, make sure to edit the authorized\_keys2 file on that system.

7 Run the following commands on the system from which the installation takes place:

```
# exec /usr/bin/ssh-agent $SHELL

# ssh-add
```
Note: This step is shell-specific and is valid for the duration the shell is alive.

8 When the installer prompts you, enter your DSA passphrase. You are ready to install VCS. You can install it on several systems by running the installvcs script on any one of them or on an independent machine outside the cluster.

To avoid running the ssh-agent on each shell, run the X-Window system and configure it so that it does not prompt you for the passphrase. Refer to the Red Hat documentation for more information.

## <span id="page-27-0"></span>Modifying the \$DB2InstHome/sqllib/db2nodes.cfg file

DB2 uses the \$DB2InstHome/sqllib/db2nodes.cfg file during failover from one node to another.

## <span id="page-27-1"></span>Non-MPP versions

For each DB2 UDB instance (non-MPP) database partition, modify the file \$DB2InstHome/sqllib/db2nodes.cfg. You need to create an entry for each database partition, and to assign the virtual IP address as the hostname. For example:

```
0 virtualhostname 0
1 virtualhostname 1
```
Note that the *virtualhostname* corresponds to the virtual IP address in the /etc/hosts file. Make sure that the virtual IP address is up and running at this time.

### <span id="page-27-2"></span>MPP versions

For MPP versions, modify the file \$DB2InstHome/sqllib/db2nodes.cfg with the hostname that you want each database partition to start on. DB2 automatically changes and updates the db2nodes.cfg file to enable the database partitions to fail over from one node to another. DB2 adds a fourth column for the "netname," which is, by default, the hostname. The virtual IP is not used in the db2nodes.cfg file for MPP configurations.

For example:

```
0 sysA 01 sysB 0
2 sysC 0
3 sysD 0
```
Make sure that the relative port number in the third column is unique for each partition on a host. For example:

## <span id="page-28-0"></span>Confirming the setup of DB2 MPP and non-MPP installations

On the host where the shared file system is mounted, check whether you can start and stop each instance. Do this procedure to verify the DB2 installation.

### To check if a DB2 instance can start and stop

- 1 Log in as the instance owner:
	- # **su db2inst1**
- 2 Attempt to start the instance:

#### \$ **db2start**

DB2 should start on the partitions in the db2nodes.cfg file. If DB2 does not start, check the error codes.

3 Assuming that the previous command is successful, stop the instance:

#### \$ **db2stop**

- 4 If the application does not stop correctly on each node, check for configuration errors. Review the DB2 UDB documentation for error codes.
- 5 Create a database.

#### \$ **db2 create database** *dbname*

- 6 List the database directory
	- \$ **db2 list database directory**

#### To check the rest of the DB2 configuration in the cluster

- 1 For each node in the VCS cluster, import the disk group and start all the volumes in the disk group.
- 2 Mount the file system for the volume containing the DB2 instance and database.
- 3 Unmount and deport the disk group.
- 4 Repeat this procedure for each node in the cluster.

30 | Installing and configuring DB2 UDB Setting up the DB2 UDB configuration

# <span id="page-30-0"></span>Installing, upgrading, and removing the agent for DB2 UDB

This chapter contains the following topics:

- [Before installing or upgrading the agent](#page-30-1)
- [Installing the agent for DB2 UDB](#page-31-0)
- Upgrading the agent for DB2 UDB
- Disabling the agent for DB2 UDB
- [Removing the agent for DB2 UDB](#page-34-0)

# <span id="page-30-1"></span>Before installing or upgrading the agent

Meet the prerequisites to install or upgrade the Veritas High Availability Agent for DB2.

- See "VCS requirements for installing DB2 UDB" on page 17.
- See "Installing DB2 UDB in a VCS environment" on page 25.
- Make sure that VCS is installed in the cluster.
- Verify that DB2 is installed and configured.
- Symantec recommends installing the VCS graphical user interface, the Cluster Manager (Java Console). For more information, see to the *Veritas Cluster Server Installation Guide.*

# <span id="page-31-1"></span><span id="page-31-0"></span>Installing the agent for DB2 UDB

You now need to mount the disc and install the agent.

#### To install the agent on AIX systems

- 1 Log in as superuser.
- 2 Determine the device access name of the disc drive. For example, enter:

```
# cd /dev
# lsdev -C -c cdrom
The output resembles:
cd0 Available 10-60-00-4,0 16 Bit SCSI Multimedia CD-ROM Drive

In this example, cd0 is the drive's device access name.
```
- 3 Insert the software disc containing the DB2 UDB agent software into the system's disc drive.
- 4 Mount the software disc using the device access name that you found in step 2:

```
# mkdir -p /cdrom

# mount -V cdrfs -o ro /dev/cd0 /cdrom
# cd /cdrom
```
- 5 Install the DB2 UDB agent software by entering:
	- # **installp -ac -d /cdrom/VRTSvcsdb.rte.bff VRTSvcsdb.rte**
- 6 Repeat this procedure on each system that you want to be a part of the DB2 service group.

#### To install the agent on Linux systems

- 1 Log in as superuser.
- 2 Insert the software disc the system's drive. The disc automatically mounts. If the disc does not automatically mount, enter:

```
# mount -o ro /dev/cdrom /mnt/cdrom
```
- 3 Go to the directory where rpm is present:
	- On RHEL 4:

```
# cd /mnt/cdrom/rhel4_i686/cluster_server_agents/db2_agent/
rpms
```
■ On SLES 9:

```
# cd /mnt/cdrom/sles9_i586/cluster_server_agents/db2_agent/
rpms
```
- 4 Install the DB2 UDB agent software:
	- # **rpm -i VRTSvcsdb-5.0.00.10-GA\_GENERIC.noarch.rpm**

5 Verify that the package is installed, enter: # rpm -q VRTSvcsdb Where the output resembles:

VRTSvcsdb-5.0.00.10-GA\_GENERIC

#### To install the agent on Solaris systems

- 1 Log in as superuser.
- 2 Create a temporary directory for installation: # **mkdir /tmp/install**
- 3 Insert the disc into a system drive.
	- If you are running Solaris volume-management software, the software automatically mounts the disc as /cdrom/cdrom0. Type the following command to go to the location: # **cd /cdrom/cdrom0**
	- If you are not running Solaris volume-management software, you must mount the disc manually. For example:

# **mount -F hsfs -o ro /dev/dsk/c0t6d0s2 /cdrom** 

Where, in this example, /dev/dsk/c0t6d0s2 is the default for the CD drive.

Once the disc is mounted, type the following commands to go to the location: # **cd /cdrom** 

4 Copy the compressed package files from the software disc to the temporary directory:

# **cp -r db2\_agent/pkgs/\* /tmp/install** 

5 Go to the temporary directory and unzip the compressed package file:

Note: If your system does not have the gunzip utility, copy it from the disc: **# cp /cdrom\_path/gnu/gunzip /tmp/install** 

```
# cd /tmp/install

# gunzip VRTS*.gz
```
6 Extract the compressed file from the tar file:

```
# tar -xvf VRTSvcsdb.tar
```
7 Install the package:

# **pkgadd -d . VRTSvcsdb** 

# <span id="page-33-0"></span>Upgrading the agent for DB2 UDB

You can only upgrade the HA agent for DB2 manually. The installvcs program does not automatically upgrade the VRTSvcsdb package.

To upgrade without saving previous configuration information is to disable the agent, remove it, and re-install it.

The steps to upgrade and re-use previous configuration information follow.

#### To upgrade from DB2 agent 4.0 or 4.1

- 1 Disable and remove the agent.
	- See ["Disabling the agent for DB2 UDB" on page 34](#page-33-1).
	- See ["Removing the agent for DB2 UDB" on page 35](#page-34-0).
- 2 From the disc that has the HA agent for DB2, add the new package. See ["Installing the agent for DB2 UDB" on page 32](#page-31-0).
- 3 Copy the new "Db2udbTypes.cf" from the /etc/VRTSagents/ha/conf directory to the /etc/VRTSagents/ha/conf/config directory.
- 4 Update the location of the Db2udbTypes.cf file in your main.cf file's include statement. For example, change this statement:

include "Db2udbTypes.cf"

To read:

include "/etc/VRTSagents/ha/conf/config/DB2udbTypes.cf"

5 To continue to use in-depth monitoring, use the custom monitoring sample script or any user-defined scripts.

See ["Handling DB2 error codes during in-depth monitoring" on page 51.](#page-50-1)

## <span id="page-33-1"></span>Disabling the agent for DB2 UDB

To disable the agent on a system, you must first change the DB2 UDB service group to an OFFLINE state on the system. You can stop the application completely, or switch the service group to another system.

#### To disable the agent

1 Determine if the service group is online by entering:

# **hagrp -state** *service\_group* **-sys** *system\_name* 

2 If the service group is online, take it offline by entering:

```
# hagrp -switch service_group -to system_name
Or
```

```
# hagrp -offline service_group -sys system_name
```
3 Stop the agent on the system by entering:

# **haagent -stop** *service\_group* **-sys** *system\_name*  When you get the message "Please look for messages in the log file," check the file /var/VRTSvcs/log/engine A.log for a message confirming the agent has stopped.

You can also use the ps command to confirm the agent is stopped.

When the agent is stopped, you can remove the system, the service group, or the resource type from the VCS configuration. For more information, see the chapter on reconfiguring VCS from the command line in the *Veritas Cluster Server User's Guide*.

# <span id="page-34-0"></span>Removing the agent for DB2 UDB

Before you remove the agent, you must disable it.

[See "Disabling the agent for DB2 UDB" on page 34.](#page-33-1)

Perform the following instructions to remove the agent.

#### To remove the agent from AIX systems

◆ On each system that has the agent, type: # **installp -u VRTSvcsdb.rte** 

#### To remove the agent from Linux systems

On each system that has the agent, type: # **rpm -e VRTSvcsdb** 

#### To remove the agent from Solaris systems

On each system that has the agent, type: # **pkgrm VRTSvcsdb** 

36 | Installing, upgrading, and removing the agent for DB2 UDB Removing the agent for DB2 UDB
# Chapter

# Configuring VCS service groups for DB2 UDB

This chapter contains the following topics:

- [About configuring service groups for DB2 UDB](#page-36-0)
- [About DB2 UDB configurations in VCS](#page-37-0)
- [Before configuring the service group using Cluster Manager \(Java Console\)](#page-41-0)
- [Configuring the DB2 UDB agent using Cluster Manager \(Java Console\)](#page-42-0)
- Configuring the DB2 UDB agent by editing the main.cf file
- [Setting up in-depth monitoring of DB2 UDB instance](#page-49-0)

# <span id="page-36-0"></span>About configuring service groups for DB2 UDB

This chapter describes how you can configure the DB2 UDB agent. You can configure the agent using the following three methods:

- Use the VCS Cluster Manager (the Java Console) You can use the Cluster Manager (Java Console) to edit a service group template for the DB2 UDB agent. See ["Configuring the DB2 UDB agent using Cluster Manager \(Java Console\)"](#page-42-0)  [on page 43.](#page-42-0)
- Use the VCS Cluster Management Console You can use the Cluster Management Console to configure service groups. For more information on the Cluster Management Console, see the *Veritas Cluster Server User's Guide*.
- Use VCS commands

From the command line, you can configure the agent. For information about configuring service groups from the command line, see the *Veritas Cluster Server User's Guide*.

■ Edit the main.cf file

You can edit the main.cf file. Refer to the sample main.cf file supplied with the DB2 UDB agent for help. This method requires that you stop and restart VCS before the new configuration takes effect.

You can use the haconf -verify command to ensure that the modified main.cf file works. For more information on this command, see the *Veritas Cluster Server User's Guide*.

See ["Configuring the DB2 UDB agent by editing the main.cf file" on page 46.](#page-45-0)

# <span id="page-37-0"></span>About DB2 UDB configurations in VCS

You can configure DB2 UDG service groups in MPP and non-MPP configurations. Solaris Zones are also available for use with service groups.

### DB2 UDB service group for non-MPP configuration

[Figure 4-1](#page-37-1) illustrates the dependencies among the resources that are configured for a non-MPP DB2 UDB instance resource group.

<span id="page-37-1"></span>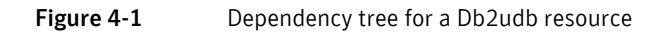

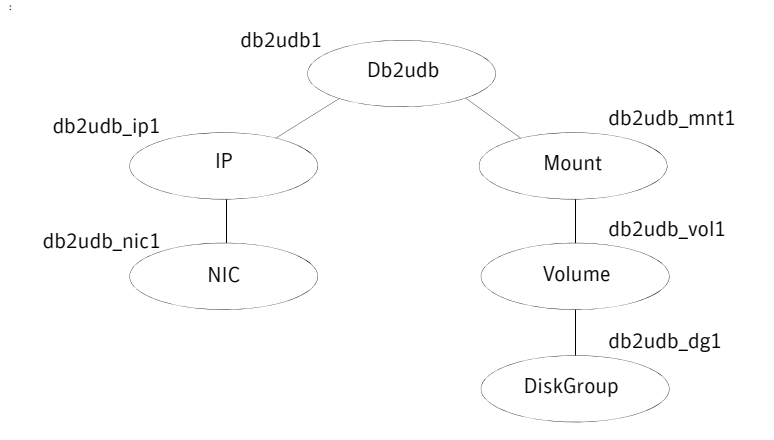

This configuration shows a service group for a Db2udb resource. The db2udb1 resource (the database) requires the IP resource and the Mount resource. The service group IP address for the DB2 UDB server is configured using the IP resource (db2udb\_ip1) and the NIC resource (db2udb\_nic1). The mount

resource (db2udb\_mnt1) requires the Volume resource (db2udb\_vol1) which in turn requires the DiskGroup resource (db2udb\_dg1). You can start the service group after each of these resources is available.

## DB2 UDB service groups for MPP configuration

The DB2 UDB agent uses two service groups to support MPP configuration. These service groups are as follows:

- Parallel CVM
- DB2 failover

### Parallel CVM service group

[Figure 4-2](#page-38-0) illustrates the parallel CVM service group, which is the first of two service groups that support the MPP configuration. One CVM/Infrastructure group per cluster node exists. This service group has the CVM resource and the necessary resources for support of CFS. This group also contains all common components that DB2 needs, such as the instance's home directory, which is shared on all the cluster nodes.

#### <span id="page-38-0"></span>Figure 4-2 Parallel CVM service group

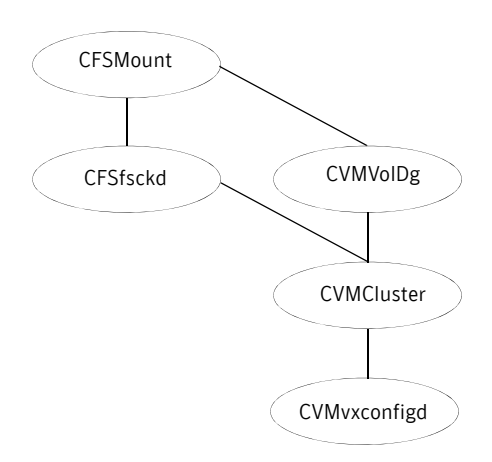

### DB2 failover service group

[Figure 4-3](#page-39-0) illustrates the DB2 failover service group, which is the second of two service groups that support the MPP configuration. This service group monitors one database partition with MPP configuration. The failover DB2 service group depends on the parallel CVM service group with online local firm dependency.

<span id="page-39-0"></span>Figure 4-3 DB2 failover service group

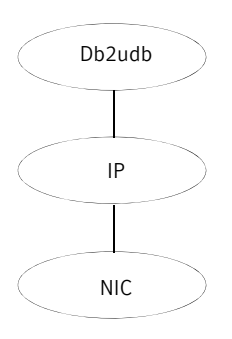

## DB2 UDB instances that are configured in Solaris zones

The following examples describe a service group that monitors the state of a DB2 instance in a Solaris zone.

[Figure 4-4](#page-40-0) illustrates the dependencies among the resources that are configured for a Db2udb resource that is configured in a Solaris zone.

<span id="page-40-0"></span>Figure 4-4 Db2udb resource that is configured in a Solaris zone

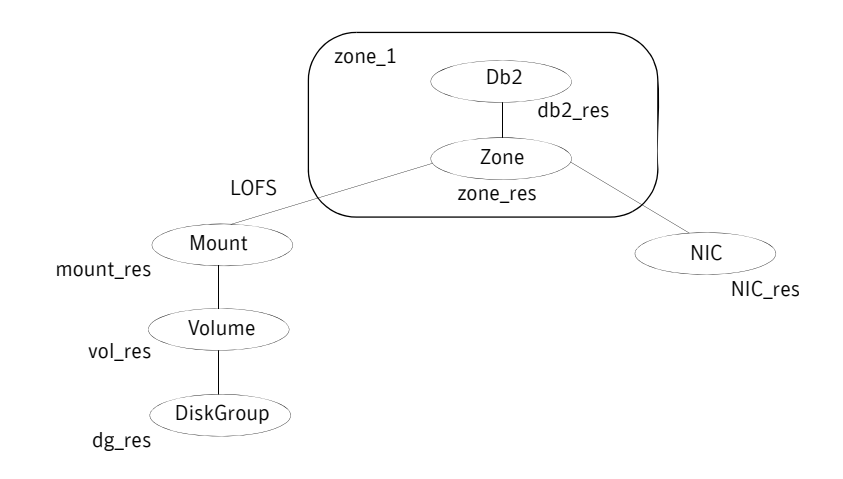

The shared disk groups and volumes in the cluster are configured as resources of type DiskGroup and Volume respectively. The volumes are mounted using the Mount agent. The Solaris Zone is monitored through a Zone resource, which is dependent on the Mount and NIC resources. The DB2 server can be started after each of these resources is brought online.

The DB2 instance's home directory is mounted in the global zone. In order to make this file system available to the non-global zone, you must execute the following command on the global zone.

The lines in the following example specify that you mount /zones/db2data in the global zone as /db2inst1 in the non-global zone named zone1. The file system type to use is LOFS. The /db2inst1 directory in this example is the home directory for the DB2 instance.

```
# zonecfg -z zone1
zonecfg:zone1> add fs
zonecfg:zone1:fs> set dir=/db2inst1

zonecfg:zone1:fs> set type=lofs
zonecfg:zone1:fs> set special=/zones/db2data

zonecfg:zone1:fs> end
```
For more information on setting up VCS to work with Solaris 10 local zones, see the appendix in the *Veritas Cluster Server User's Guide*.

# <span id="page-41-0"></span>Before configuring the service group using Cluster Manager (Java Console)

Before you configure the DB2 service group, you must:

- Verify that VCS is installed and configured on all nodes in the cluster where you plan to configure the service group. For more information on installing VCS, see the *Veritas Cluster Server Installation Guide*.
- Verify that DB2 is installed and configured identically on all nodes in the cluster.

[See "Installing DB2 UDB in a VCS environment" on page 25.](#page-24-0)

■ Verify that the Veritas High Availability Agent for DB2 UDB is installed on all nodes in the cluster. [See "Installing the agent for DB2 UDB" on page 32.](#page-31-0) 

## <span id="page-41-1"></span>Importing the Db2udbTypes.cf file

Before you use the DB2 UDB templates, use the Cluster Manager (Java Console) to import the Db2udbTypes.cf file to the VCS engine.

#### To import the Db2udbTypes.cf file

1 On one of the systems of the cluster, start the Cluster Manager (Java Console).

# **hagui&** 

- 2 Log into the cluster and wait for Cluster Explorer to launch.
- 3 In the Cluster Explorer window, click File and select Import Types from the drop down menu. Switch to the read/write mode if prompted.
- 4 In the Import Type dialog box, enter the pathname for the Db2udbTypes.cf file in the File Name box: **/etc/VRTSagents/ha/conf/Db2udb/Db2udbTypes.cf**
- 5 Click **Import** and wait for the file to import.
- 6 In the Cluster Explorer window, click the Save Configuration icon. When the Db2udb types are imported to the VCS engine, the Db2udb agent can be configured.
	- If you use the DB2 UDB MPP configuration: See ["Adding service group for DB2 UDB MPP using the Cluster](#page-42-1)  [Manager \(Java Console\)" on page 43.](#page-42-1)

■ If you use the DB2 UDB non-MPP configuration: See ["Adding a service group for DB2 UDB non-MPP with the Cluster](#page-44-0)  [Manager \(Java Console\)" on page 45.](#page-44-0)

# <span id="page-42-0"></span>Configuring the DB2 UDB agent using Cluster Manager (Java Console)

Templates for the DB2 UDB resource groups were automatically installed when you installed the agent for DB2. Using the Cluster Manager (Java Console), you can use the template (/etc/VRTSagents/ha/Templates/Db2udbGroup.tf) to configure the DB2 UDB service group, its resources, and their attributes. You can also use the Cluster Manager (Java Console) to dynamically modify the attributes' values as necessary for your configuration.

For information on the Cluster Manager (Java Console), see the *Veritas Cluster Server User's Guide*.

### <span id="page-42-1"></span>Adding service group for DB2 UDB MPP using the Cluster Manager (Java Console)

If you have imported the Db2udbTypes.cf file, you can use the template (/etc/ VRTSagents/ha/Templates/Db2udbGroup.tf) to configure a service group.

See ["Importing the Db2udbTypes.cf file" on page 42.](#page-41-1)

After you log into the Cluster Manager, the Status tab indicates that the CVM service group is online on each system in the cluster. The CVM service group is automatically configured when you complete the installation of the Storage Foundation Cluster File System (SFCFS) software.

#### To add the service group for the DB2 UDB MPP database

- 1 In the Cluster Explorer window, click the **Add Service Group** icon on the toolbar.
- 2 In the Add Service Group window, enter the name of the service group you want to create for the service group. For example, enter db2mpp\_grp1. Do not press **Return** or **Enter**.
- 3 In the Available Systems box, double-click the systems that you want in your configuration.
- 4 Select the system where you want to automatically start the service group. In the window that shows the systems in the configuration, select the check box next to the system.
- 5 Click the **Failover** radio button to specify the Service Group Type.
- 6 Click the Templates button.
- 7 In the Select Templates window, select db2udb\_mpp\_grp from the list in the Templates box. The Dependency graph information and the Types information should change to reflect the template choice. Click **OK**. In the Add Service Group window, the name of the template is now shown as selected.
- 8 Click **OK** on at the bottom of the Add Service Group window. The group is added. On the left pane of the Cluster Manager (Java Console) window, the service group is under the CVM service group. On the Status tab, the group is shown Offline on each system.
- 9 In the left pane, double-click the db2mpp\_grp1 service group. The types of resources that you can configure for the group appear: Db2udb, IP, and NIC.
- 10 Double-click the Db2udb resource type. Select the resource, db2udb, which is under the Db2udb type. Click the **Properties** tab.
- 11 On the Properties tab for the db2udb resource, a list of Type Specific Attributes is shown. click the **Edit** icon for each attribute you want to configure. In the Edit Attribute window, enter the necessary attribute value information. For example, enter the db2inst1 as the value for DB2InstOwner.
- 12 Assign values for the IP and NIC resources in the same manner as you assigned values to the db2udb resource: double-click the type to display the resource and select the resource. With the Properties tab visible, you can edit the Type Specific Attributes for each resource.
- 13 Right-click the db2mpp\_grp1 service group in the left pane. Click Link in the drop-down menu. The Link Service Groups window shows the following:
	- The Parent Group as db2mpp\_grp1
	- The Child group as CVM
	- The Relationship as "online local"
	- The Dependency Type as "firm"
- 14 Click **OK** to create the dependency link.
- 15 Click the **Save Configuration** icon.
- 16 Enable the db2udb and IP resources. Right click a resource and select **Enabled** in the drop-down menu. If necessary, make the configuration read/ write.
- 17 Click the **Online Service Group** icon.
- 18 In the window, select the service group and the system that you want to bring online. Click **OK**.

## <span id="page-44-0"></span>Adding a service group for DB2 UDB non-MPP with the Cluster Manager (Java Console)

If you have imported the Db2udbTypes.cf file, you can use the Db2udb\_Group template to configure a service group.

See ["Importing the Db2udbTypes.cf file" on page 42.](#page-41-1)

#### To configure a service group if you have imported the Db2udbTypes.cf file

- 1 In the Cluster Explorer window, answer **No** when prompted to use the configuration wizard. Note that if you choose to use the wizard, the steps that follow are similar.
- 2 In the Cluster Explorer window, click the **Add Service Group** icon on the toolbar.
- 3 In the Add Service Group window, enter the name of the service group you want to create for the service group. For example, enter db2 group1. Do not press **Return** or **Enter**.
- 4 From the systems in the Available Systems box, double-click those that you want in your configuration.
- 5 Select the system where you want to automatically start the service group. In the window that shows the systems in the configuration, select the check box next to the system.
- 6 Click the **Failover** radio button to specify the Service Group Type.
- 7 Click the **Templates** button.
- 8 In the Select Templates window, select db2udb\_grp from the list in the Templates box. The Dependency graph information and the Types information should change to reflect the template choice. Click **OK**. In the Add Service Group window, the name of the template is now shown as selected.
- 9 Click **OK** on at the bottom of the Add Service Group window. The group is added. On the left pane of the Cluster Manager (Java Console) window, the service group is shown under the cluster name. On the Status tab, the group is shown Offline on each system.
- 10 In the left pane, double-click the **db2\_group1** service group. The types of resources that you can configure for the group appear: Db2udb, DiskGroup, IP, Mount, NIC, and Volume.
- 11 Double-click the **Db2udb** resource type. Select the resource, **db2udb**, which is under the Db2udb type. Click the **Properties** tab.

12 On the Properties tab for the db2udb resource, a list of Type Specific Attributes is shown. Click the **Edit** icon for each attribute you want to configure. In the Edit Attribute window, enter the necessary attribute value information. For example, enter the db2inst1 as the value for DB2InstOwner.

DB2InstOwner and DB2InstHome are required attributes. You must edit these attributes.

- 13 Assign values for the DiskGroup, IP, Mount, NIC, and Volume resources in the same manner as you assigned values to the db2udb resource: doubleclick the type to display the resource and select the resource. With the Properties tab visible, you can edit the Type Specific Attributes. For a list of the required attributes, and their descriptions, see the *Veritas Cluster Server Bundled Agents Reference Guide*.
- 14 Enable the resources in db2 group1. Right click each resource and select **Enabled** in the drop-down menu. If necessary, make the configuration read/ write.
- 15 Click the **Save and Close Configuration** icon.
- 16 Click the **Online Service Group** icon.
- 17 In the window, select the service group and the system that you want to bring online. Click the system where you want to bring it online. Click **OK**. Click **Yes** at the confirmation question.

# <span id="page-45-0"></span>Configuring the DB2 UDB agent by editing the main.cf file

The VCS agent for DB2 comes with three sample VCS configuration files, which are in the /etc/VRTSagents/ha/conf/Db2udb/sample\_db2udb directory. The samples are as follows:

- A single-partition instance configuration
- A multi-partition instance SMP configuration
- A multi-partition instance MPP configuration.

The appropriate file can be used as reference to directly modify your present main.cf configuration file. When you use this method, you must stop and restart VCS to implement the configuration.

#### To prepare to edit the main.cf file

- 1 Log in to System A as root.
- 2 Save your existing configuration to prevent any changes while you modify the main.cf file:
	- # **haconf -dump -makero**
- 3 Make sure to stop VCS while you edit main.cf. Use the hastop command to stop the VCS engine on all systems and leave the resources available:
	- # **hastop -all -force**
- 4 Make a backup copy of the main.cf file:
	- # **cd /etc/VRTSvcs/conf/config**
	- # **cp main.cf main.cf.orig**

Depending on your configuration, go to one of the following sections that describe configuring the agent for DB2.

### Configuring the agent to use the DB2 UDB MPP configuration

Edit the main.cf file. Use /etc/VRTSagents/ha/conf/Db2udb/sample\_db2udb/ main.cf.MPP for reference. Notice that CVM service group is present in the configuration file.

#### To configure the agent to use the DB2 UDB MPP configuration

1 Add the fully qualified path to the Db2udbTypes.cf file.

include "/etc/VRTSagents/ha/conf/Db2udb/Db2udbTypes.cf"

- 2 Create service groups for the Db2udb resources. Refer to the sample configuration file. The example shows four DB2 MPP service groups and a CVM service group. See the following examples:
	- See "MPP main.cf configuration for AIX" on page 63.
	- See "MPP main.cf configuration for Linux" on page 70.
	- See "MPP main.cf configuration for Solaris" on page 77.
- 3 In the DB2 MPP service groups, include the definitions for the Db2udb, IP, and NIC resources. Assign values to the attributes for the resources to match the parameters of your configuration.

For more information, see:

- "Db2udb resource type attributes" on page 56
- Sample configuration files.
- For information about IP and NIC resources, see the *Veritas Cluster Server Bundled Agents Reference Guide*.

4 Assign the online local firm service group dependency of the db2udb service group for the cvm service group. For example:

```
 requires group cvm online local firm
```
5 Immediately following the service group dependency, assign dependencies for the newly created resources. Refer to the appropriate sample configuration file. For the group  $db2mp$   $qrp0$ , enter:

 db2udb0 requires Db2\_IP0 Db2\_IP0 requires Db2\_NIC0 For more information on assigning dependencies, see the *Veritas Cluster Server User's Guide*.

6 Save and close the file.

### Configuring the agent to use the DB2 UDB, non-MPP configurations

Edit the main.cf file. Use /etc/VRTSagents/ha/conf/Db2udb/sample\_db2udb/ main.cf.EE or /etc/VRTSagents/ha/conf/Db2udb/sample\_db2/main.cf.EEE for reference.

#### To configure the agent to use the DB2 UDB, non-MPP configurations

- 1 Add the fully qualified path to the Db2udbTypes.cf file. include "/etc/VRTSagents/ha/conf/Db2udb/Db2udbTypes.cf"
- 2 Create a service group for the DB2 UDB resources. This example that shows a group named "db2\_grp1" in which two partitions are defined.

[See "Non-MPP main.cf configuration for AIX" on page 61.](#page-60-0) 

- 3 Include all resources in the service groups, including the Db2udb, DiskGroup, IP, Mount, NIC, and Volume resources. Assign values to the attributes for the resources to match the parameters of your configuration. For more information, see:
	- "Db2udb resource type attributes" on page 56
	- The sample configuration files

For information about the DiskGroup, IP, Mount, NIC, and Volume resources, see the *Veritas Cluster Server Bundled Agents Reference Guide*.

4 Assign dependencies for the newly created resources. For the group db2udb\_grp1, enter:

```
 db2udb1 requires db2udb_ip1
   db2udb1 requires db2udb_mnt1
   db2udb_ip1 requires db2udb_nic1
 db2udb_mnt1 requires db2udb_vol1

   db2udb_vol1 requires db2udb_dg1
```
And for group db2udb\_grp3, enter:

```
 db2udb3 requires db2udb_ip3
   db2udb3 requires db2udb_mnt3
 db2udb_ip3 requires db2udb_nic3

   db2udb_mnt3 requires db2udb_vol3
 db2udb_vol3 requires db2udb_dg3
```
For more information, refer to the appropriate sample configuration file. For more information on assigning dependencies. see the *Veritas Cluster Server User's Guide*.

5 Save and close the file.

### Verifying the configuration

After editing the main.cf file for you configuration, check the configuration.

#### To check the configuration

- 1 Verify the syntax of the file /etc/VRTSvcs/conf/config/main.cf:
	- # **cd /etc/VRTSvcs/conf/config**
	- # **hacf -verify .**
- 2 Start the VCS engine on System A:
	- # **hastart**
- 3 Type the hastatus command:
	- # **hastatus**
- 4 When "LOCAL\_BUILD" is listed in the message column, start VCS on System  $\mathbf{B}$ 
	- # **hastart**
- 5 Verify that all DB2 UDB service group resources are brought online on System A:
	- # **hagrp -display**
- 6 Take the service groups offline on System A and verify that all resources are stopped:

```
# hagrp -offline db2udb_grp1 -sys sysa

# hagrp -offline db2udb_grp3 -sys sysa

# hagrp -display
```
7 Bring the service groups online again on System A and verify that all resources are available:

# **hagrp -online db2udb\_grp1 -sys sysa**  # **hagrp -online db2udb\_grp3 -sys sysa**  # **hagrp -display** 

- 8 Switch the DB2 UDB service group to System B:
	- # **hagrp -switch db2udb\_grp1 -to sysb** # **hagrp -switch db2udb\_grp3 -to sysb**

9 Verify that all DB2 UDB service group resources are brought online on System B:

# **hagrp -display** 

10 On all the systems, look at the following log files for any errors or status:

```
/var/VRTSvcs/log/engine_A.log
/var/VRTSvcs/log/Db2udb_A.log
```
# <span id="page-49-0"></span>Setting up in-depth monitoring of DB2 UDB instance

To dynamically reconfigure the Veritas agent for DB2, use Cluster Manager (Java Console) or the VCS command line. The following description of changing the configuration to include in-depth monitoring shows the use of VCS commands from the command line. For information on reconfiguring VCS from the command line, see the *Veritas Cluster Server User's Guide.* 

### Enabling in-depth monitoring of DB2 UDB instance

Shallow monitoring of a DB2 UDB instance involves checking the exit status of the db2gcf command.

In contrast, in-depth monitoring provides a higher level of confidence in the availability of the instance or partition and its database. It makes additional queries to the database to verify whether the database is available.

### Enabling in-depth monitoring from the command line

You can dynamically configure in-depth monitoring. Symantec recommends that you successfully run DB2 UDB with the agent's default (shallow) monitoring before you start the in-depth monitoring. In the MPP configuration, make sure the database can be accessible locally by the database partition.

#### To start the in-depth monitor for a given instance

- 1 Make the VCS configuration writable:
	- # **haconf -makerw**
- 2 Freeze the service group so VCS does not perform actions automatically based on an incomplete reconfiguration:

# **hagrp -freeze db2udb\_grp1** 

3 Enable in-depth monitoring using the command:

```
hares -modify resource DatabaseName name

hares -modify resource IndepthMonitor 1
For example: 
# hares -modify db2udb DatabaseName SAMPLE

# hares -modify db2udb IndepthMonitor 1
# haconf -dump -makero

# hagrp -unfreeze db2udb_grp1
```
Note: You need to have custom monitoring scripts. See ["IndepthMonitor" on page 58](#page-57-0).

### Handling DB2 error codes during in-depth monitoring

The agent for DB2 comes with enhanced handling of DB2 errors during in-depth monitoring. The agent classifies DB2 errors according to their severity and associates predefined actions with each error code.

You can create a custom error handling file, db2error.dat. The file lists the DB2 errors and the associated actions that you want the agent to take when it encounters an error.

The file stores information in the following format:

SQL\_error\_string:action\_to\_be\_taken

#### For example:

SQL1034N: IGNORE SQL1039N: WARN SQL1234N: FAILOVER

#### Table 4-1 Available actions for in-depth monitoring

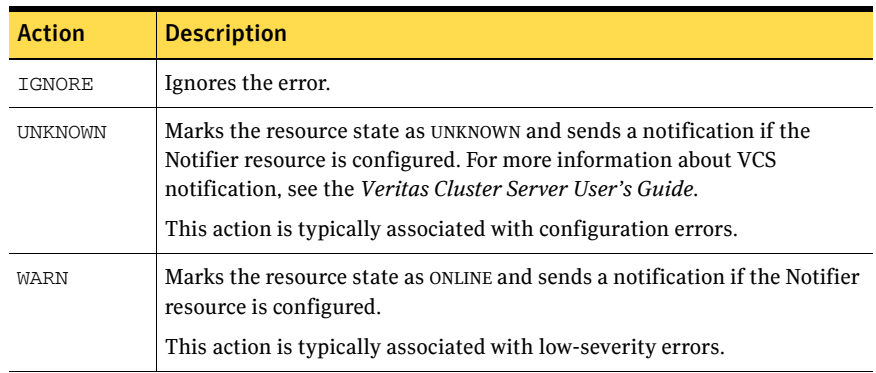

| <b>Action</b>                | <b>Description</b>                                                                                                    |
|------------------------------|----------------------------------------------------------------------------------------------------|
| <b>FAILOVER</b><br>(Default) | Marks the resource state as OFFLINE. This faults the service group, which<br>fails over to the next available system.                                                                      |
|                              | This action is the agent's default behavior. If the DB2 error code that the<br>agent encounters does not exist in the db2error. dat file, then the agent<br>assumes this default behavior. |
| NOFAILOVER                   | Freezes the service group temporarily and marks the resource state as<br>OFFLINE. The agent also sends a notification if the Notifier resource is<br>configured.                           |
|                              | This action is typically associated with the errors that are not system-<br>specific. For example, if a database was corrupted, failing it over to<br>another node does not help.          |

Table 4-1 Available actions for in-depth monitoring

### Disabling in-depth monitoring

You can dynamically disable in-depth monitoring.

#### To dynamically disable in-depth monitoring

- 1 Make the VCS configuration writable:
	- # **haconf -makerw**
- 2 Freeze the service group so VCS does not perform actions automatically based on an incomplete reconfiguration:

```
# hagrp -freeze db2udb_grp1
```
3 Assign the InDepthMonitor attribute a null value to disable in-depth monitoring. Use the command:

**hares -modify** *resource* **IndepthMonitor 0** For example:

```
# hares -modify db2udb IndepthMonitor 0
```
- # **haconf -dump -makero**
- # **hagrp -unfreeze db2udb\_grp1**

# Administering VCS service groups for DB2 UDB

This chapter contains the following topics:

- About administering service groups for DB2 UDB
- [Bringing the service group online](#page-52-1)
- Taking the service group offline
- Switching the service group
- Disabling the agent
- Modifying the agent configuration

# <span id="page-52-0"></span>About administering service groups for DB2 UDB

You can administer service groups with the Cluster Manager (Java Console), the Cluster Management Console, or from the command line.

## <span id="page-52-1"></span>Bringing the service group online

Perform the following procedure from Cluster Manager (Java Console) to bring the service group online.

#### To bring a service group online

- 1 From Cluster Explorer, click the **Service Groups** tab in the configuration tree.
- 2 Right-click the service group and click **Enable Resources**.
- 3 Right-click the service group, pause over **Enable**, and select either the system or all the systems where you want to enable the service group.
- 4 Save and close the configuration. Click **File** > **Save Configuration**, then **Close Configuration**.
- 5 Right-click the service group, pause over Online and select the system where you want to bring the service group online.

# <span id="page-53-0"></span>Taking the service group offline

Perform the following procedure from Cluster Manager (Java Console) to take the service group offline.

#### To take a service group offline

- 1 In the Cluster Explorer configuration tree with the Service Groups tab selected, right-click the service group that you want to take offline.
- 2 Choose **Offline,** and select the appropriate system from the pop-up menu.

# <span id="page-53-1"></span>Switching the service group

The process of switching a service group involves taking it offline on its current system and bringing it online on another system. Perform the following procedure from Cluster Manager (Java Console) to switch the service group.

#### To switch a service group

- 1 In the Cluster Explorer configuration tree with the Service Groups tab selected, right-click the service group.
- 2 Choose **Switch To**, and select the appropriate system from the pop-up menu.

# <span id="page-53-2"></span>Disabling the agent

For instructions on disabling the agent, see:

[See "Disabling the agent for DB2 UDB" on page 34.](#page-33-0)

# <span id="page-53-3"></span>Modifying the agent configuration

You can dynamically configure the Veritas High Availability Agent for DB2 UDB in several ways, including the configuration wizard, the command-line interface, Cluster Manager Java Console, and the Cluster Management Console. For more information, see the *Veritas Cluster Server User's Guide*.

# **Appendix**

# Resource type definition for DB2 UDB

This appendix contains the following topics:

- About the resource type and attribute definitions for DB2 UDB
- Db2udb resource type attributes

## <span id="page-54-0"></span>About the resource type and attribute definitions for DB2 UDB

Configuring the DB2 UDB agent involves assigning values to the DB2 UDB resource type attributes. The attributes are described in the following table. The resource type definition file, Db2udbTypes.cf, is also shown for reference. The sample main.cf configuration files are shown in [Appendix B, "Sample](#page-60-1)  [configuration files"](#page-60-1).

### DB2 UDB type definition file: Db2udbTypes.cf for Solaris

The following type definition is for Solaris.

```
type Db2udb (
   static str ContainerType = Zone
   static str AgentDirectory = "/opt/VRTSagents/ha/bin/Db2udb"
   static str AgentFile = "/opt/VRTSagents/ha/bin/Db2udb/
   Db2udbAgent"
   static keylist SupportedActions = { VRTS_GetInstanceName, 
   VRTS_GetRunningServices }
   static int CleanTimeout = 240
   static int MonitorTimeout = 240
   static int OfflineTimeout = 240
   static int OnlineRetryLimit = 2
   static int OnlineTimeout = 180
```

```
static int OnlineWaitLimit = 1
static int RestartLimit = 3static int ToleranceLimit = 1
static str ArgList[] = { DB2InstOwner, DB2InstHome, 
IndepthMonitor, DatabaseName, NodeNumber, StartUpOpt, 
ShutDownOpt, AgentDebug, Encoding, WarnOnlyIfDBQueryFailed, 
LastWarningDay, ContainerName }
str DB2InstOwner
str DB2InstHome
int IndepthMonitor
str DatabaseName
int NodeNumber
str StartUpOpt = START
str ShutDownOpt = STOP
boolean AgentDebug = 0
str Encoding

boolean WarnOnlyIfDBQueryFailed = 1
temp str LastWarningDay
str ContainerName
```
# <span id="page-55-1"></span><span id="page-55-0"></span>Db2udb resource type attributes

 $\lambda$ 

The DB2 resource has several required and optional attributes.

| <b>Required</b><br><b>attributes</b> | <b>Description</b>                                                                                                    |
|--------------------------------------|----------------------------------------------------------------------------------------------------|
| DB2InstHome                          | Path to DB2 UDB instance home directory that contains critical data<br>and configuration files for the DB2 instance.<br>Type and dimension: string-scalar                                                                                              |
| DB2InstOwner                         | User ID of Instance Owner that starts a DB2 UDB instance. Each<br>instance requires a unique user ID.<br>Type and dimension: string-scalar<br><b>Caution:</b> Incorrect changes to this attribute can result in DB2<br>entering an inconsistent state. |

Table A-1 Required attributes for the agent for DB2

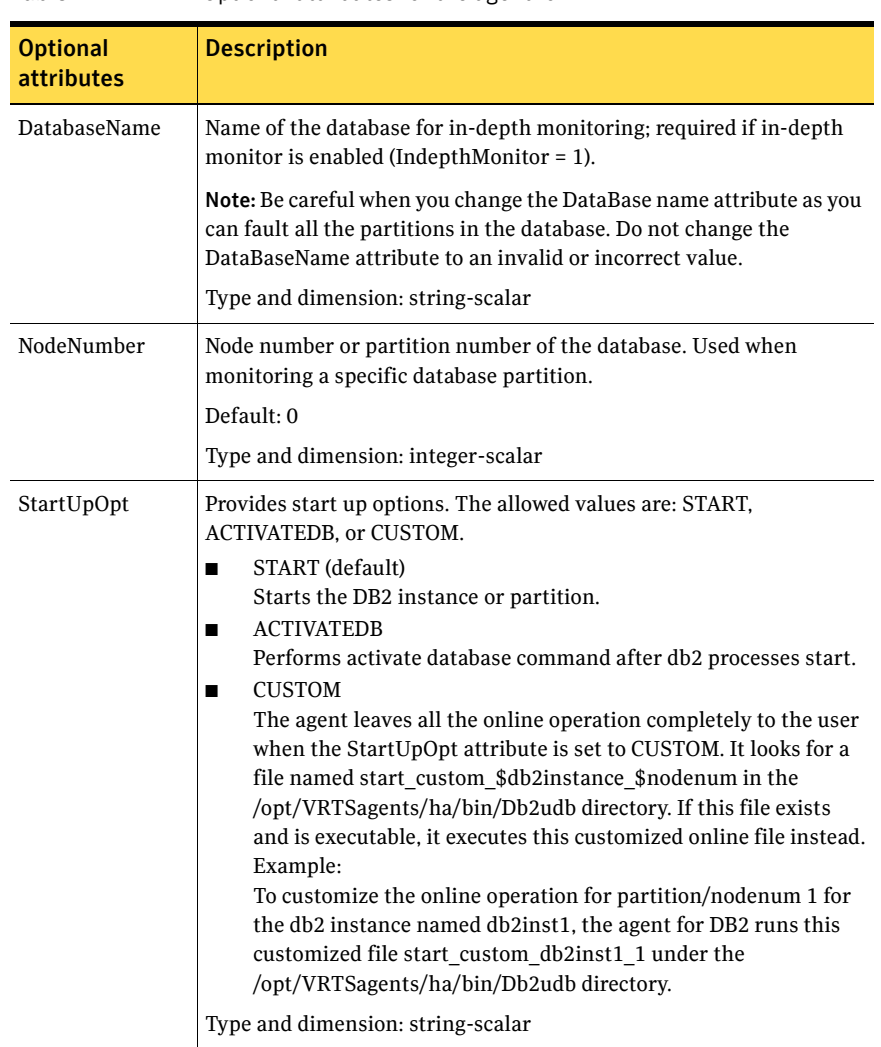

### Table A-2 Optional attributes for the agent for DB2

<span id="page-57-0"></span>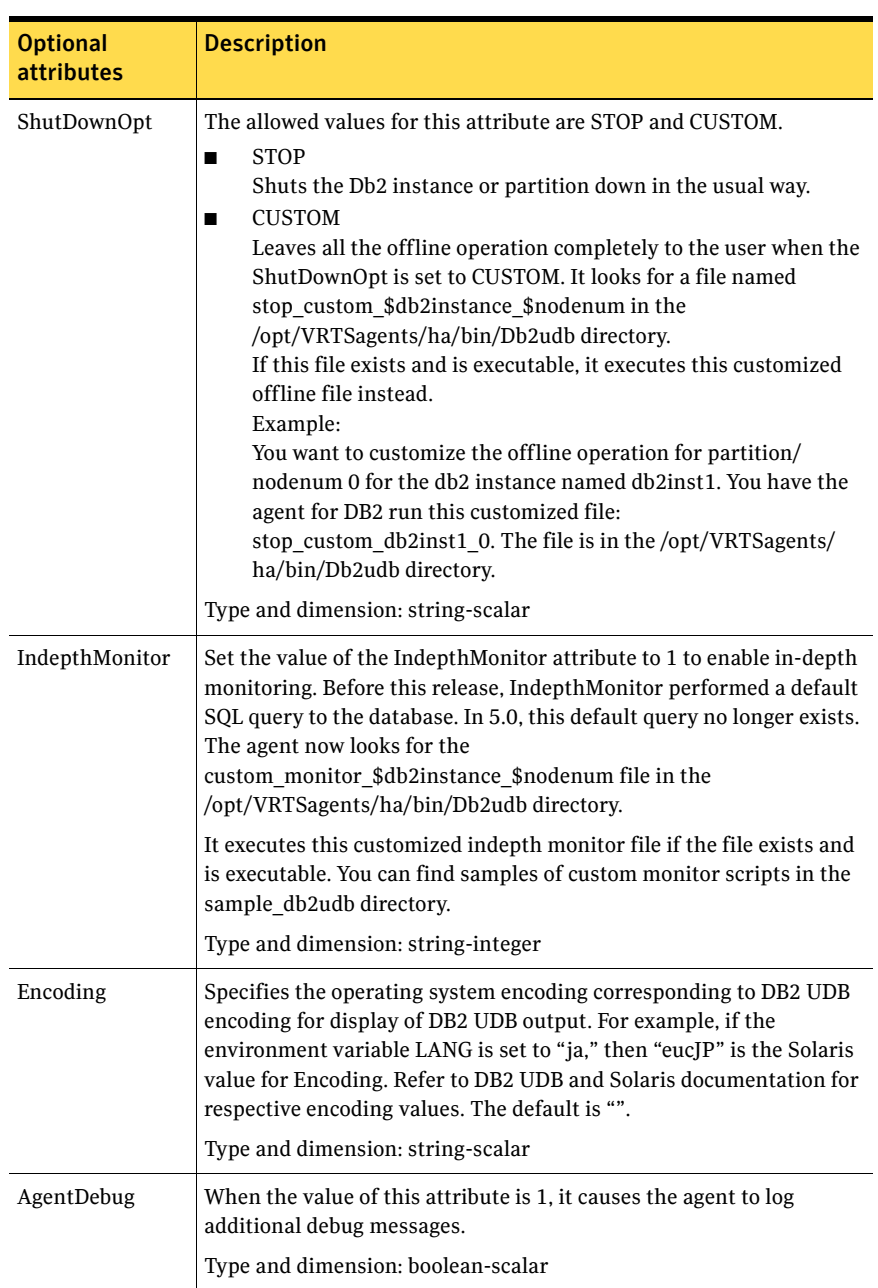

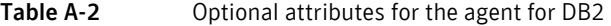

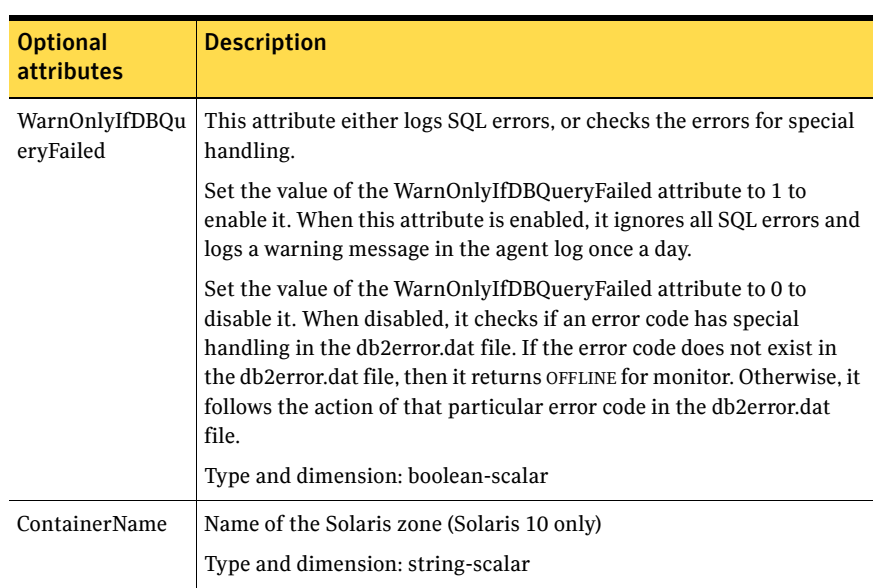

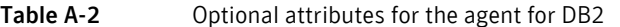

#### Table A-3 Internal attributes for the agent for DB2

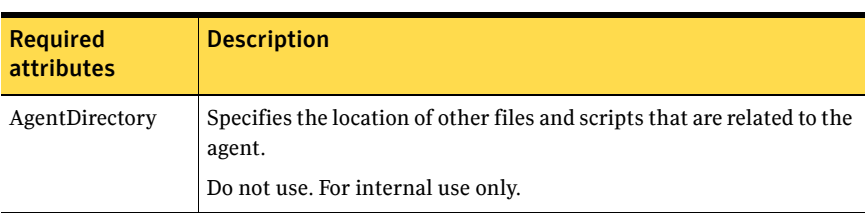

60 | Resource type definition for DB2 UDB Db2udb resource type attributes

# Appendix

# <span id="page-60-1"></span>Sample configuration files

This appendix contains the following topics:

- [AIX sample configuration files](#page-60-2)
- [Linux sample configuration files](#page-67-0)
- [Solaris sample configuration files](#page-74-0)

# <span id="page-60-2"></span>AIX sample configuration files

This section shows example DB2 UDB configurations for AIX.

## <span id="page-60-0"></span>Non-MPP main.cf configuration for AIX

The following main.cf configuration file reflects DB2 UDB in an ESE multipartition instance SMP environment. Two database partitions are shown.

```
include "types.cf"
include "/etc/VRTSagents/ha/conf/Db2udb/Db2udbTypes.cf"
cluster db2_clus (

   UserNames = { admin = "cDRpdxPmHpzS." }
   Administrators = { admin }
    CounterInterval = 5

   )
system sysA (
   CPUUsageMonitoring = { Enabled = 0, ActionThreshold = 0,
   ActionTimeLimit = 0, Action = NONE,
   NotifyThreshold = 0, NotifyTimeLimit = 0 }
   )
system sysB (
   CPUUsageMonitoring = { Enabled = 0, ActionThreshold = 0,
   ActionTimeLimit = 0, Action = NONE,
   NotifyThreshold = 0, NotifyTimeLimit = 0 }
```

```
)
group db2_grp1 (
   SystemList = {sysA = 0, sysB = 1}AutoStartList = { sysA }
    \lambdaDb2udb db2udb1 (
       DB2InstOwner = db2inst1
       DB2InstHome = "/db2_mnt/db2inst1"
       IndepthMonitor = 1
        DatabaseName = DWCNTRL

        NodeNumber = 0

       )
    Db2udb db2udb2 (

       DB2InstOwner = db2inst1
       DB2InstHome = "/db2_mnt/db2inst1"
       IndepthMonitor = 0
       NodeNumber = 1
        \lambdaDiskGroup db2dg1 (
       DiskGroup = db2dg1
       )
    IP db2ip1 (
       Device = en0
       Address = "166.98.9.188"
       NetMask = "255.255.220.0"
        )

   Mount db2mnt1 (
       MountPoint = "/db2_mnt/db2inst1"
       BlockDevice = "/dev/vx/dsk/db2dg1/db2dg1home"
       FSType = vxfs
       MountOpt = rw
       )
   NIC db2nic1 (
       Device = en0
       NetworkHosts = { "166.98.128.180" }
        )

   Volume db2vol1 (
       Volume = db2dg1home
       DiskGroup = db2dg1
        \lambdadb2ip1 requires db2nic1
    db2mnt1 requires db2vol1
    db2udb1 requires db2ip1
    db2udb1 requires db2mnt1
```

```
db2vol1 requires db2dg1
db2udb2 requires db2ip1
db2udb2 requires db2mnt1
```
### <span id="page-62-0"></span>MPP main.cf configuration for AIX

The following configuration file reflects DB2 UDB in an ESE multi-partition instance MPP environment. Four database partitions are shown. One partition is configured on each cluster node. Each database service group depends on the same CVM service group, which manages the shared storage in the cluster.

```
include "types.cf"
include "CFSTypes.cf"
include "CVMTypes.cf"
include "/etc/VRTSagents/ha/conf/Db2udb/Db2udbTypes.cf"
cluster db2_aix_mpp (
   UserNames = { admin = gpqIpkPmqLqqOyqKpn }
   Administrators = { admin }
   HacliUserLevel = COMMANDROOT
    CounterInterval = 5

   \lambdasystem sysA (
)
system sysB (
\lambdagroup cvm (
   SystemList = \{sysA = 0, sysB = 1, sysC = 2, sysD = 3 \}AutoFailOver = 0
   Parallel = 1
   AutoStartList = { sysA, sysB, sysC, sysD }
   \lambdaCFSMount db2cfsmnt (
       MountPoint = "/db2_mnt/db2inst1"
       BlockDevice = "/dev/vx/dsk/cdb2dg1/cdb2dg1home"
       MountOpt = "cluster"
       NodeList = { sysA, sysB, sysC, sysD }
       )
   CFSfsckd vxfsckd (
   )
```

```
CVMCluster cvm_clus (
            CVMClustName = db2_aix_mpp
             CVMNodeId = \{sysA = 0, sysB = 1, sysC = 2, sysD = 3 \}CVMTransport = gab

             CVMTimeout = 200
              )
      CVMVolDg db2dg (
             CVMDiskGroup = cdb2dg1
              CVMActivation = sw

              \lambdaCVMVxconfigd cvm_vxconfigd (
              Critical = 0

             CVMVxconfigdArgs = { syslog }
              )
       cvm_clus requires cvm_vxconfigd

      db2cfsmnt requires db2dg
       db2cfsmnt requires vxfsckd

      db2dg requires cvm_clus
       vxfsckd requires cvm_clus

      // resource dependency tree
      // 
      // group cvm 
      // {
      // CFSMount db2cfsmnt 
      \frac{1}{2} \frac{1}{2} \frac{1}{2} \frac{1}{2} \frac{1}{2} \frac{1}{2} \frac{1}{2} \frac{1}{2} \frac{1}{2} \frac{1}{2} \frac{1}{2} \frac{1}{2} \frac{1}{2} \frac{1}{2} \frac{1}{2} \frac{1}{2} \frac{1}{2} \frac{1}{2} \frac{1}{2} \frac{1}{2} \frac{1}{2} \frac{1}{2} // CVMVolDg db2dg 
      \frac{1}{2} // \frac{1}{2} // \frac{1}{2} // \frac{1}{2} // \frac{1}{2} // \frac{1}{2} // \frac{1}{2} // \frac{1}{2} // \frac{1}{2} // \frac{1}{2} // \frac{1}{2} // \frac{1}{2} // \frac{1}{2} // \frac{1}{2} // \frac{1}{2} // \frac{1}{2} // \frac{1}{2} // 
      // CVMCluster cvm_clus 
      \frac{1}{2} \frac{1}{2} \frac{1}{2} \frac{1}{2} \frac{1}{2} \frac{1}{2} \frac{1}{2} \frac{1}{2} \frac{1}{2} \frac{1}{2} \frac{1}{2} \frac{1}{2} \frac{1}{2} \frac{1}{2} \frac{1}{2} \frac{1}{2} \frac{1}{2} \frac{1}{2} \frac{1}{2} \frac{1}{2} \frac{1}{2} \frac{1}{2} // CVMVxconfigd cvm_vxconfigd 
       // } 
      // } 
      // CFSfsckd vxfsckd 
       \frac{1}{2} //
      // CVMCluster cvm_clus 
       \frac{1}{2} //
      // CVMVxconfigd cvm_vxconfigd 
       \frac{1}{2} \frac{1}{2} \frac{1}{2} \frac{1}{2} \frac{1}{2} \frac{1}{2} \frac{1}{2} \frac{1}{2} \frac{1}{2} \frac{1}{2} \frac{1}{2} \frac{1}{2} \frac{1}{2} \frac{1}{2} \frac{1}{2} \frac{1}{2} \frac{1}{2} \frac{1}{2} \frac{1}{2} \frac{1}{2} \frac{1}{2} \frac{1}{2} // } 
      \frac{1}{2} \frac{1}{2} \frac{1}{2} \frac{1}{2} \frac{1}{2} \frac{1}{2} \frac{1}{2} \frac{1}{2} \frac{1}{2} \frac{1}{2} \frac{1}{2} \frac{1}{2} \frac{1}{2} \frac{1}{2} \frac{1}{2} \frac{1}{2} \frac{1}{2} \frac{1}{2} \frac{1}{2} \frac{1}{2} \frac{1}{2} \frac{1}{2} // } 
group db2mpp_grp0 (

      SystemList = { sysA = 0, sysB = 1, sysC = 2, sysD = 3 }
      AutoStartList = { sysA }
      \lambda
```

```
Db2udb db2udb0 (

            DB2InstOwner = db2inst1
            DB2InstHome = "/db2_mnt/db2inst1"
             IndepthMonitor = 1

            DatabaseName = sample
             )
      IP Db2_IP0 (

             Device = en0

            Address = "11.192.10.32"
            NetMask = "255.255.244.0"
             )NIC mynic0 (

             Device = en0

            NetworkHosts = { "11.192.11.90" }
             )

      requires group cvm online local firm

     Db2_IP0 requires mynic0
     db2udb0 requires Db2_IP0
      // resource dependency tree

     // 
     // group db2mpp_grp0 
     \frac{1}{2} \frac{1}{2} \frac{1}{2} \frac{1}{2} \frac{1}{2} \frac{1}{2} \frac{1}{2} \frac{1}{2} \frac{1}{2} \frac{1}{2} \frac{1}{2} \frac{1}{2} \frac{1}{2} \frac{1}{2} \frac{1}{2} \frac{1}{2} \frac{1}{2} \frac{1}{2} \frac{1}{2} \frac{1}{2} \frac{1}{2} \frac{1}{2} // Db2udb db2udb0 
     \frac{1}{2} //
     // IP Db2_IP0 
     \frac{1}{2} // \frac{1}{2} // \frac{1}{2} // \frac{1}{2} // \frac{1}{2} // \frac{1}{2} // \frac{1}{2} // \frac{1}{2} // \frac{1}{2} // \frac{1}{2} // \frac{1}{2} // \frac{1}{2} // \frac{1}{2} // \frac{1}{2} // \frac{1}{2} // \frac{1}{2} // \frac{1}{2} // 
     // NIC mynic0 
      // } 
     \frac{1}{2} \frac{1}{2} \frac{1}{2} \frac{1}{2} \frac{1}{2} \frac{1}{2} \frac{1}{2} \frac{1}{2} \frac{1}{2} \frac{1}{2} \frac{1}{2} \frac{1}{2} \frac{1}{2} \frac{1}{2} \frac{1}{2} \frac{1}{2} \frac{1}{2} \frac{1}{2} \frac{1}{2} \frac{1}{2} \frac{1}{2} \frac{1}{2} \frac{1}{2} }
group db2mpp_grp1 (

      SystemList = \{sysA = 0, sysB = 1, sysC = 2, sysD = 3 \}AutoStartList = { sysB }
      )Db2udb db2udb1 (

            DB2InstOwner = db2inst1
            DB2InstHome = "/db2_mnt/db2inst1"
             IndepthMonitor = 1

             DatabaseName = test1

            NodeNumber = 1
             \lambda
```

```
IP Db2_IP1 (

           Device = en0
            Address = "11.192.10.33"
            NetMask = "255.255.244.0"
            \lambdaNIC mynic1 (

             Device = en0

            NetworkHosts = { "11.192.11.90" }
             )

      requires group cvm online local firm
     Db2_IP1 requires mynic1
     db2udb1 requires Db2_IP1
      // resource dependency tree

     // 
     // group db2mpp_grp1 
     \frac{1}{2} \frac{1}{2} \frac{1}{2} \frac{1}{2} \frac{1}{2} \frac{1}{2} \frac{1}{2} \frac{1}{2} \frac{1}{2} \frac{1}{2} \frac{1}{2} \frac{1}{2} \frac{1}{2} \frac{1}{2} \frac{1}{2} \frac{1}{2} \frac{1}{2} \frac{1}{2} \frac{1}{2} \frac{1}{2} \frac{1}{2} \frac{1}{2} // Db2udb db2udb1 
     \frac{1}{2} \frac{1}{2} \frac{1}{2} \frac{1}{2} \frac{1}{2} \frac{1}{2} \frac{1}{2} \frac{1}{2} \frac{1}{2} \frac{1}{2} \frac{1}{2} \frac{1}{2} \frac{1}{2} \frac{1}{2} \frac{1}{2} \frac{1}{2} \frac{1}{2} \frac{1}{2} \frac{1}{2} \frac{1}{2} \frac{1}{2} \frac{1}{2} // IP Db2_IP1 
     \frac{1}{2} // \frac{1}{2} // \frac{1}{2} // \frac{1}{2} // \frac{1}{2} // \frac{1}{2} // \frac{1}{2} // \frac{1}{2} // \frac{1}{2} // \frac{1}{2} // \frac{1}{2} // \frac{1}{2} // \frac{1}{2} // \frac{1}{2} // \frac{1}{2} // \frac{1}{2} // \frac{1}{2} // 
     // NIC mynic1 
      // } 
      // } 
     11 }
group db2mpp_grp2 (

      SystemList = \{sysA = 0, sysB = 1, sysC = 2, sysD = 3 \}AutoStartList = { sysC }
      )

      Db2udb db2udb2 (

            DB2InstOwner = db2inst1
            DB2InstHome = "/db2_mnt/db2inst1"
            IndepthMonitor = 1
            DatabaseName = test2
             NodeNumber = 2

            )
      IP Db2_IP2 (

             Device = en0

            Address = "11.192.10.33"
            NetMask = "255.255.244.0"
            )
      NIC mynic2 (

             Device = en0

            NetworkHosts = { "11.192.11.90" }
            )
```

```
requires group cvm online local firm

         Db2_IP2 requires mynic2

        db2udb2 requires Db2_IP2
         // resource dependency tree

        // 
        // group db2mpp_grp2 
        \frac{1}{2} \frac{1}{2} \frac{1}{2} \frac{1}{2} \frac{1}{2} \frac{1}{2} \frac{1}{2} \frac{1}{2} \frac{1}{2} \frac{1}{2} \frac{1}{2} \frac{1}{2} \frac{1}{2} \frac{1}{2} \frac{1}{2} \frac{1}{2} \frac{1}{2} \frac{1}{2} \frac{1}{2} \frac{1}{2} \frac{1}{2} \frac{1}{2} // Db2udb db2udb2 
        \frac{1}{2} // \frac{1}{2} // \frac{1}{2} // \frac{1}{2} // \frac{1}{2} // \frac{1}{2} // \frac{1}{2} // \frac{1}{2} // \frac{1}{2} // \frac{1}{2} // \frac{1}{2} // \frac{1}{2} // \frac{1}{2} // \frac{1}{2} // \frac{1}{2} // \frac{1}{2} // \frac{1}{2} // 
        // IP Db2_IP2 
        \frac{1}{2} \frac{1}{2} \frac{1}{2} \frac{1}{2} \frac{1}{2} \frac{1}{2} \frac{1}{2} \frac{1}{2} \frac{1}{2} \frac{1}{2} \frac{1}{2} \frac{1}{2} \frac{1}{2} \frac{1}{2} \frac{1}{2} \frac{1}{2} \frac{1}{2} \frac{1}{2} \frac{1}{2} \frac{1}{2} \frac{1}{2} \frac{1}{2} // NIC mynic2 
        \frac{1}{2} \frac{1}{2} \frac{1}{2} \frac{1}{2} \frac{1}{2} \frac{1}{2} \frac{1}{2} \frac{1}{2} \frac{1}{2} \frac{1}{2} \frac{1}{2} \frac{1}{2} \frac{1}{2} \frac{1}{2} \frac{1}{2} \frac{1}{2} \frac{1}{2} \frac{1}{2} \frac{1}{2} \frac{1}{2} \frac{1}{2} \frac{1}{2} // } 
        \frac{1}{2} }
group db2mpp_grp3 (

        SystemList = {sysA = 0, sysB = 1, sysC = 2, sysD = 3}AutoStartList = { sysD }

         )

         Db2udb db2udb3 (

                 DB2InstOwner = db2inst1
                 DB2InstHome = "/db2_mnt/db2inst1"
                   NodeNumber = 3

                  \lambdaIP Db2_IP3 (

                   Device = en0

                 Address = "11.192.10.33"
                 NetMask = "255.255.244.0"
                  \lambdaNIC mynic3 (

                   Device = en0

                 NetworkHosts = { "11.192.11.90" }
                   )requires group cvm online local firm

        Db2_IP3 requires mynic3
        db2udb3 requires Db2_IP3
         // resource dependency tree

        // 
        // group db2mpp_grp3 
        \frac{1}{2} \frac{1}{2} \frac{1}{2} \frac{1}{2} \frac{1}{2} \frac{1}{2} \frac{1}{2} \frac{1}{2} \frac{1}{2} \frac{1}{2} \frac{1}{2} \frac{1}{2} \frac{1}{2} \frac{1}{2} \frac{1}{2} \frac{1}{2} \frac{1}{2} \frac{1}{2} \frac{1}{2} \frac{1}{2} \frac{1}{2} \frac{1}{2} // Db2udb db2udb3 
        \frac{1}{2} \frac{1}{2} \frac{1}{2} \frac{1}{2} \frac{1}{2} \frac{1}{2} \frac{1}{2} \frac{1}{2} \frac{1}{2} \frac{1}{2} \frac{1}{2} \frac{1}{2} \frac{1}{2} \frac{1}{2} \frac{1}{2} \frac{1}{2} \frac{1}{2} \frac{1}{2} \frac{1}{2} \frac{1}{2} \frac{1}{2} \frac{1}{2} // IP Db2_IP3
```

```
\frac{1}{2} //
// NIC mynic3 
// } 
\frac{1}{1} }
\frac{1}{2}
```
# <span id="page-67-0"></span>Linux sample configuration files

This section shows example DB2 UDB configurations for Linux.

### Non-MPP main.cf configuration for Linux

The following main.cf configuration file reflects DB2 UDB in an ESE multipartition instance SMP environment. Two database partitions are shown.

```
include "types.cf"
include "/etc/VRTSagents/ha/conf/Db2udb/Db2udbTypes.cf"
cluster vcs (
   CounterInterval = 5
   \lambdasystem vcstc1 (

   CPUUsageMonitoring = { Enabled = 0, ActionThreshold = 0,
   ActionTimeLimit = 0, Action = NONE, NotifyThreshold = 0,
   NotifyTimeLimit = 0 }
   \lambdasystem vcstc2 (

   CPUUsageMonitoring = { Enabled = 0, ActionThreshold = 0,
   ActionTimeLimit = 0, Action = NONE, NotifyThreshold = 0,
   NotifyTimeLimit = 0 }
   \lambdagroup db2udb_grp1 (

   SystemList = { vcstc1= 0, vcstc2 = 1 }
   AutoStartList = { vcstc1 }
   \lambdaDb2udb db2udb1 (

       DB2InstOwner = db2inst1
       DB2InstHome = "/db2inst1"
       IndepthMonitor = 1
       DatabaseName = SAMPLE
        NodeNumber = 0

       \lambdaDb2udb db2udb2 (
       DB2InstOwner = db2inst1
       DB2InstHome = "/db2inst1"
```

```
IndepthMonitor = 0
    NodeNumber = 1

    )DiskGroup db2udb_dg1 (
    DiskGroup = db2_dg1

    )

IP db2udb_ip1 (

    Device = eth0

   Address = "166.98.9.163"
   NetMask = "255.255.252.0"
    \lambdaMount db2udb_mnt1 (

   MountPoint = "/db2inst1"
   BlockDevice = "/dev/vx/dsk/db2_dg1/inst1_vol"
    FSType = vxfs

   MountOpt = rw
   FsckOpt = "-n"
    )
NIC db2udb_nic1 (
   Device = eth0
    \lambdaVolume db2udb_vol1 (

   Volume = inst1_vol
    DiskGroup = db2_dg1

    )db2udb1 requires db2udb_ip1

db2udb1 requires db2udb_mnt1
db2udb2 requires db2udb_ip1

db2udb2 requires db2udb_mnt1
db2udb_ip1 requires db2udb_nic1
db2udb_mnt1 requires db2udb_vol1

db2udb_vol1 requires db2udb_dg1
```

```
// resource dependency tree
// 
// group db2udb_grp1 
\frac{1}{2} \frac{1}{2} \frac{1}{2} \frac{1}{2} \frac{1}{2} \frac{1}{2} \frac{1}{2} \frac{1}{2} \frac{1}{2} \frac{1}{2} \frac{1}{2} \frac{1}{2} \frac{1}{2} \frac{1}{2} \frac{1}{2} \frac{1}{2} \frac{1}{2} \frac{1}{2} \frac{1}{2} \frac{1}{2} \frac{1}{2} \frac{1}{2} // Db2udb db2udb1 
\frac{1}{2} \frac{1}{2} \frac{1}{2} \frac{1}{2} \frac{1}{2} \frac{1}{2} \frac{1}{2} \frac{1}{2} \frac{1}{2} \frac{1}{2} \frac{1}{2} \frac{1}{2} \frac{1}{2} \frac{1}{2} \frac{1}{2} \frac{1}{2} \frac{1}{2} \frac{1}{2} \frac{1}{2} \frac{1}{2} \frac{1}{2} \frac{1}{2} // IP db2udb_ip1 
\frac{1}{2} //
// NIC db2udb_nic1 
\frac{1}{2} \frac{1}{2} \frac{1}{2} \frac{1}{2} \frac{1}{2} \frac{1}{2} \frac{1}{2} \frac{1}{2} \frac{1}{2} \frac{1}{2} \frac{1}{2} \frac{1}{2} \frac{1}{2} \frac{1}{2} \frac{1}{2} \frac{1}{2} \frac{1}{2} \frac{1}{2} \frac{1}{2} \frac{1}{2} \frac{1}{2} \frac{1}{2} // Mount db2udb mnt1
\frac{1}{2} //
// Volume db2udb_vol1 
\sqrt{2} // \sqrt{2} // \sqrt{2} // \sqrt{2} // \sqrt{2} // \sqrt{2} // \sqrt{2} // \sqrt{2} // \sqrt{2} // \sqrt{2} // \sqrt{2} // \sqrt{2} // \sqrt{2} // \sqrt{2} // \sqrt{2} // \sqrt{2} // \sqrt{2} // \sqrt{2} // \sqrt{2} // \sqrt{2} // // DiskGroup db2udb_dg1 
// } 
\frac{1}{2} \frac{1}{2} \frac{1}{2} \frac{1}{2} \frac{1}{2} \frac{1}{2} \frac{1}{2} \frac{1}{2} \frac{1}{2} \frac{1}{2} \frac{1}{2} \frac{1}{2} \frac{1}{2} \frac{1}{2} \frac{1}{2} \frac{1}{2} \frac{1}{2} \frac{1}{2} \frac{1}{2} \frac{1}{2} \frac{1}{2} \frac{1}{2} // } 
// Db2udb db2udb2
\sqrt{1} and \sqrt{1} and \sqrt{1} and \sqrt{1} and \sqrt{1} and \sqrt{1} and \sqrt{1} and \sqrt{1} and \sqrt{1} and \sqrt{1} and \sqrt{1} and \sqrt{1} and \sqrt{1} and \sqrt{1} and \sqrt{1} and \sqrt{1} and \sqrt{1} and \sqrt{1} and \sqrt{1\left\{ \right.// IP db2udb_ip1
\frac{1}{2} //
                                                               \{// NIC db2udb nic1
\frac{1}{2} \frac{1}{2} \frac{1}{2} \frac{1}{2} \frac{1}{2} \frac{1}{2} \frac{1}{2} \frac{1}{2} \frac{1}{2} \frac{1}{2} \frac{1}{2} \frac{1}{2} \frac{1}{2} \frac{1}{2} \frac{1}{2} \frac{1}{2} \frac{1}{2} \frac{1}{2} \frac{1}{2} \frac{1}{2} \frac{1}{2} \frac{1}{2} // Mount db2udb_mnt1

\frac{1}{2} //
                                                              \left\{ \right.// Volume db2udb_vol1

\frac{1}{2} //
// DiskGroup db2udb_dg1
\frac{1}{2} }
\frac{1}{2} \frac{1}{2} \frac{1}{2} \frac{1}{2} \frac{1}{2} \frac{1}{2} \frac{1}{2} \frac{1}{2} \frac{1}{2} \frac{1}{2} \frac{1}{2} \frac{1}{2} \frac{1}{2} \frac{1}{2} \frac{1}{2} \frac{1}{2} \frac{1}{2} \frac{1}{2} \frac{1}{2} \frac{1}{2} \frac{1}{2} \frac{1}{2} // }
\frac{1}{2} }
```
### <span id="page-69-0"></span>MPP main.cf configuration for Linux

The following configuration file reflects DB2 UDB in an ESE multi-partition instance MPP environment. Four database partitions are shown. One partition is configured on each cluster node. Each database service group depends on the same CVM service group, which manages the shared storage in the cluster.

```
include "types.cf"
include "CFSTypes.cf"
include "CVMTypes.cf"
include "/etc/VRTSagents/ha/conf/Db2udb/Db2udbTypes.cf"
cluster db2_mpp (
   CounterInterval = 5
   )
```

```
system vcstc1 (

    )

system vcstc2 (

    )

system vcstc3 (

  \rightarrowsystem vcstc4 (

    )

group cvm (
    SystemList = \{ \text{vestc1} = 0, \text{vestc2} = 1, \text{vestc3} = 2, \text{vestc4} = 3 \}AutoFailOver = 0
    Parallel = 1

   AutoStartList = { vcstc1, vcstc2, vcstc3, vcstc4 }
    )CFSMount db2cfsmnt (

       MountPoint = "/db2_mnt/db2inst1"
        BlockDevice = "/dev/vx/dsk/cdb2dg1/cdb2dg1home"
        \lambdaCFSfsckd vxfsckd (
        )

   CVMCluster cvm_clus (
        CVMClustName = db2_mpp

        CVMNodeId = { vestc1 = 0, vestc2 = 1, vestc3 = 2, vestc4 = 3}
        CVMTransport = gab

       CVMTimeout = 200
        )
    CVMVolDg db2dg (
        CVMDiskGroup = cdb2dg1
        CVMVolume = { cdb2dg1home }
        CVMActivation = sw

        \lambdaCVMVxconfigd cvm_vxconfigd (
        Critical = 0

        CVMVxconfigdArgs = { syslog }
        )cvm_clus requires cvm_vxconfigd

    db2cfsmnt requires db2dg

    db2cfsmnt requires vxfsckd

   db2dg requires cvm_clus
   vxfsckd requires cvm_clus
```

```
// resource dependency tree

     //
     // group cvm

     / /
                       \left\{ \right.// CFSMount db2cfsmnt
     /\left\{ \right.// CVMVolDg db2dg
     \frac{1}{2} //
                                         \left\{ \right.// CVMCluster cvm_clus

     \frac{1}{2} //
     // CVMVxconfigd cvm_vxconfigd
     \frac{1}{2} }
     \frac{1}{2} \frac{1}{2} \frac{1}{2} \frac{1}{2} \frac{1}{2} \frac{1}{2} \frac{1}{2} \frac{1}{2} \frac{1}{2} \frac{1}{2} \frac{1}{2} \frac{1}{2} \frac{1}{2} \frac{1}{2} \frac{1}{2} \frac{1}{2} \frac{1}{2} \frac{1}{2} \frac{1}{2} \frac{1}{2} \frac{1}{2} \frac{1}{2} // CFSfsckd vxfsckd

     \frac{1}{2} //
                                         \{// CVMCluster cvm_clus
     \sqrt{2} // \sqrt{2} // \sqrt{2} // \sqrt{2} // \sqrt{2} // \sqrt{2} // \sqrt{2} // \sqrt{2} // \sqrt{2} // \sqrt{2} // \sqrt{2} // \sqrt{2} // \sqrt{2} // \sqrt{2} // \sqrt{2} // \sqrt{2} // \sqrt{2} // \sqrt{2} // \sqrt{2} // \sqrt{2} // \left\{ \right.// CVMVxconfigd cvm_vxconfigd

     // }
     \frac{1}{2} \frac{1}{2} \frac{1}{2} \frac{1}{2} \frac{1}{2} \frac{1}{2} \frac{1}{2} \frac{1}{2} \frac{1}{2} \frac{1}{2} \frac{1}{2} \frac{1}{2} \frac{1}{2} \frac{1}{2} \frac{1}{2} \frac{1}{2} \frac{1}{2} \frac{1}{2} \frac{1}{2} \frac{1}{2} \frac{1}{2} \frac{1}{2} /\}\frac{1}{2} }
group db2mpp_grp0 (

     SystemList = { vestc1 = 0, vestc2 = 1, vestc3 = 2, vestc4 = 3 }
    AutoStartList = { vcstc1 }
     AutoStart = 1

     \lambdaDb2udb db2udb0 (

          DB2InstOwner = db2inst1
          DB2InstHome = "/db2_mnt/db2inst1"
          IndepthMonitor = 1
           DatabaseName = SAMPLE

          NodeNumber = 0
           )

     IP Db2_IP0 (

           Device = eth0

          Address = "10.118.2.144"
          NetMask = "255.255.248.0"
           )

    NIC Db2_NIC0 (
          Device = eth0
          )
     requires group cvm online local firm

     Db2_IP0 requires Db2_NIC0

     db2udb0 requires Db2_IP0
```
```
// resource dependency tree

         // 
         // group db2mpp_grp0 
         \frac{1}{2} //
         // Db2udb db2udb0 
         \frac{1}{2} \frac{1}{2} \frac{1}{2} \frac{1}{2} \frac{1}{2} \frac{1}{2} \frac{1}{2} \frac{1}{2} \frac{1}{2} \frac{1}{2} \frac{1}{2} \frac{1}{2} \frac{1}{2} \frac{1}{2} \frac{1}{2} \frac{1}{2} \frac{1}{2} \frac{1}{2} \frac{1}{2} \frac{1}{2} \frac{1}{2} \frac{1}{2} // IP Db2_IP0 
         \frac{1}{2} \frac{1}{2} \frac{1}{2} \frac{1}{2} \frac{1}{2} \frac{1}{2} \frac{1}{2} \frac{1}{2} \frac{1}{2} \frac{1}{2} \frac{1}{2} \frac{1}{2} \frac{1}{2} \frac{1}{2} \frac{1}{2} \frac{1}{2} \frac{1}{2} \frac{1}{2} \frac{1}{2} \frac{1}{2} \frac{1}{2} \frac{1}{2} // NIC Db2_NIC0 
          \frac{1}{2} \frac{1}{2} // } 
group db2mpp_grp1 (

         SystemList = { vestc1 = 0, vestc2 = 1, vestc3 = 2, vestc4 = 3 }
         AutoStartList = { vcstc2 }
          AutoStart = 1

          )Db2udb db2udb1 (
                   DB2InstOwner = db2inst1
                    DB2InstHome = "/db2_mnt/db2inst1"
                     IndepthMonitor = 1

                    DatabaseName = TEST1
                     NodeNumber = 1

                     )

          IP Db2_IP1 (

                     Device = eth0

                    Address = "10.118.2.145"
                    NetMask = "255.255.248.0"
                     )

        NIC Db2_NIC1 (
                   Device = eth0
                    \lambdarequires group cvm online local firm

         Db2_IP1 requires Db2_NIC1
          db2udb1 requires Db2_IP1

          // resource dependency tree

         // 
         // group db2mpp_grp1 
         \frac{1}{2} \frac{1}{2} \frac{1}{2} \frac{1}{2} \frac{1}{2} \frac{1}{2} \frac{1}{2} \frac{1}{2} \frac{1}{2} \frac{1}{2} \frac{1}{2} \frac{1}{2} \frac{1}{2} \frac{1}{2} \frac{1}{2} \frac{1}{2} \frac{1}{2} \frac{1}{2} \frac{1}{2} \frac{1}{2} \frac{1}{2} \frac{1}{2} // Db2udb db2udb1 
         \frac{1}{2} \frac{1}{2} \frac{1}{2} \frac{1}{2} \frac{1}{2} \frac{1}{2} \frac{1}{2} \frac{1}{2} \frac{1}{2} \frac{1}{2} \frac{1}{2} \frac{1}{2} \frac{1}{2} \frac{1}{2} \frac{1}{2} \frac{1}{2} \frac{1}{2} \frac{1}{2} \frac{1}{2} \frac{1}{2} \frac{1}{2} \frac{1}{2} // IP Db2_IP1 
          \frac{1}{2} //
         // NIC Db2_NIC1 
          \frac{1}{2} \frac{1}{2} }
```

```
group db2mpp_grp2 (

        SystemList = { vestc1 = 0, vestc2 = 1, vestc3 = 2, vestc4 = 3 }
       AutoStartList = { vcstc3 }
        AutoStart = 1

        )
        Db2udb db2udb2 (

                DB2InstOwner = db2inst1
                DB2InstHome = "/db2_mnt/db2inst1"
                 IndepthMonitor = 1

                 DatabaseName = TEST2

                NodeNumber = 2
                \lambdaIP Db2_IP2 (

                 Device = eth0

                Address = "10.118.2.146"
                NetMask = "255.255.248.0"
                 )

       NIC Db2_NIC2 (
                Device = eth0
                 )

        requires group cvm online local firm

        Db2_IP2 requires Db2_NIC2

        db2udb2 requires Db2_IP2
        // resource dependency tree
        // 
       // group db2mpp_grp2 
       \frac{1}{2} \frac{1}{2} \frac{1}{2} \frac{1}{2} \frac{1}{2} \frac{1}{2} \frac{1}{2} \frac{1}{2} \frac{1}{2} \frac{1}{2} \frac{1}{2} \frac{1}{2} \frac{1}{2} \frac{1}{2} \frac{1}{2} \frac{1}{2} \frac{1}{2} \frac{1}{2} \frac{1}{2} \frac{1}{2} \frac{1}{2} \frac{1}{2} // Db2udb db2udb2 
       \frac{1}{2} \frac{1}{2} \frac{1}{2} \frac{1}{2} \frac{1}{2} \frac{1}{2} \frac{1}{2} \frac{1}{2} \frac{1}{2} \frac{1}{2} \frac{1}{2} \frac{1}{2} \frac{1}{2} \frac{1}{2} \frac{1}{2} \frac{1}{2} \frac{1}{2} \frac{1}{2} \frac{1}{2} \frac{1}{2} \frac{1}{2} \frac{1}{2} // IP Db2_IP2 
        \frac{1}{2} \frac{1}{2} \frac{1}{2} \frac{1}{2} \frac{1}{2} \frac{1}{2} \frac{1}{2} \frac{1}{2} \frac{1}{2} \frac{1}{2} \frac{1}{2} \frac{1}{2} \frac{1}{2} \frac{1}{2} \frac{1}{2} \frac{1}{2} \frac{1}{2} \frac{1}{2} \frac{1}{2} \frac{1}{2} \frac{1}{2} \frac{1}{2} // NIC Db2_NIC2 
        \frac{1}{2} \frac{1}{2} // } 
group db2mpp_grp3 (

       SystemList = { vestc1 = 0, vestc2 = 1, vestc3 = 2, vestc4 = 3 }
       AutoStartList = { vcstc4 }
        AutoStart = 1

        )
```

```
Db2udb db2udb3 (
      DB2InstOwner = db2inst1
       DB2InstHome = "/db2_mnt/db2inst1"
        NodeNumber = 3

       \lambdaIP Db2_IP3 (

      Device = eth0
       Address = "10.118.2.147"
       NetMask = "255.255.248.0"
       \lambdaNIC Db2_NIC3 (
       Device = eth0\lambdarequires group cvm online local firm
Db2_IP3 requires Db2_NIC3
db2udb3 requires Db2_IP3
// resource dependency tree

// 
// group db2mpp_grp3 
\begin{array}{ccc} // & \hspace{1.5cm} {\rm {\left\{ \vspace{0.5cm} \right.}} \\ // & \hspace{1.5cm} {\rm {bb2} udb \hspace{0.5cm} db2udb} \end{array}// Db2udb db2udb3 
\sqrt{1} and \sqrt{1} and \sqrt{1} and \sqrt{1} and \sqrt{1} and \sqrt{1} and \sqrt{1} and \sqrt{1} and \sqrt{1} and \sqrt{1} and \sqrt{1} and \sqrt{1} and \sqrt{1} and \sqrt{1} and \sqrt{1} and \sqrt{1} and \sqrt{1} and \sqrt{1} and \sqrt{1// IP Db2_IP3 
\frac{1}{2} //
// NIC Db2_NIC3 
\frac{1}{2} \frac{1}{2} \frac{1}{2} \frac{1}{2} \frac{1}{2} \frac{1}{2} \frac{1}{2} \frac{1}{2} \frac{1}{2} \frac{1}{2} \frac{1}{2} \frac{1}{2} \frac{1}{2} \frac{1}{2} \frac{1}{2} \frac{1}{2} \frac{1}{2} \frac{1}{2} \frac{1}{2} \frac{1}{2} \frac{1}{2} \frac{1}{2} // } 
// }
```
# Solaris sample configuration files

This section shows example DB2 UDB configurations for Solaris.

# <span id="page-74-0"></span>Non-MPP main.cf configuration for Solaris

The following main.cf configuration file reflects DB2 UDB in an ESE multipartition instance SMP environment. Two database partitions are shown.

```
include "types.cf"
include "/etc/VRTSagents/ha/conf/Db2udb/Db2udbTypes.cf"
cluster db2_clus (
   UserNames = { admin = "cDRpdxPmHpzS." }
   Administrators = { admin }
   CounterInterval = 5
   )
```

```
system sysA (
   CPUUsageMonitoring = { Enabled = 0, ActionThreshold = 0,
     ActionTimeLimit = 0, Action = NONE,
    NotifyThreshold = 0, NotifyTimeLimit = 0 }
    )
system sysB (
   CPUUsageMonitoring = { Enabled = 0, ActionThreshold = 0,
     ActionTimeLimit = 0, Action = NONE,
    NotifyThreshold = 0, NotifyTimeLimit = 0 }
   )
group db2_grp1 (
   SystemList = \{sysA = 0, sysB = 1\}AutoStartList = { sysA }
    )

   Db2udb db2udb1 (
       DB2InstOwner = db2inst1
       DB2InstHome = "/db2_mnt/db2inst1"
       IndepthMonitor = 1
        DatabaseName = DWCNTRL

        NodeNumber = 0

       \lambdaDb2udb db2udb2 (

       DB2InstOwner = db2inst1
       DB2InstHome = "/db2_mnt/db2inst1"
       IndepthMonitor = 0
       NodeNumber = 1
       \lambdaDiskGroup db2dg1 (
       DiskGroup = db2dg1
        )

   IP db2ip1 (
       Device = bge0
       Address = "192.2.40.21"
       )
    Mount db2mnt1 (

       MountPoint = "/db2_mnt/db2inst1"
       BlockDevice = "/dev/vx/dsk/db2dg1/db2dg1home"
       FSType = vxfs
       MountOpt = rw
       FsckOpt = " -y")
```

```
NIC db2nic1 (
   Device = bge0
    NetworkType = ether

    \lambdaVolume db2vol1 (
    Volume = db2dg1home

   DiskGroup = db2dg1
    \lambdadb2ip1 requires db2nic1
db2mnt1 requires db2vol1
db2udb1 requires db2ip1
db2udb1 requires db2mnt1
db2vol1 requires db2dg1
db2udb2 requires db2ip1
db2udb2 requires db2mnt1
```
# <span id="page-76-0"></span>MPP main.cf configuration for Solaris

The following configuration file reflects DB2 UDB in an ESE multi-partition instance MPP environment. Four database partitions are shown. One partition is configured on each cluster node. Each database service group depends on the same CVM service group, which manages the shared storage in the cluster.

```
include "types.cf"
include "CFSTypes.cf"
include "CVMTypes.cf"
include "/etc/VRTSagents/ha/conf/Db2udb/Db2udbTypes.cf"
cluster db2_mpp (
    CounterInterval = 5

   \lambdasystem sysA (
   )
system sysB (
    )

system sysC (
   )
system sysD (
    )

group cvm (
   SystemList = \{sysA = 0, sysB = 1, sysC = 2, sysD = 3 \}AutofailOver = 0Parallel = 1
   AutoStartList = { sysA, sysB, sysC, sysD }
   \lambda
```

```
CFSMount db2cfsmnt (
             MountPoint = "/db2_mnt/db2inst1"
             BlockDevice = "/dev/vx/dsk/cdb2dg1/cdb2dg1home"
              Primary = sysD

              )
      CFSfsckd vxfsckd (
             )
      CVMCluster cvm_clus (
              Critical = 0

              CVMClustName = db2_mpp

             CVMNodeId = {ysA = 0, sysB = 1, sysC = 2,}sysD = 3}
              CVMTransport = gab

              CVMTimeout = 200

              )
      CVMVolDg db2dg (
             CVMDiskGroup = cdb2dg1
             CVMVolume = { cdb2dg1home }
              CVMActivation = sw

              )
      db2cfsmnt requires db2dg
      db2cfsmnt requires vxfsckd
      db2dg requires cvm_clus
      vxfsckd requires qlogckd
       // resource dependency tree

      // 
      // group cvm 
      \frac{1}{2} \frac{1}{2} \frac{1}{2} \frac{1}{2} \frac{1}{2} \frac{1}{2} \frac{1}{2} \frac{1}{2} \frac{1}{2} \frac{1}{2} \frac{1}{2} \frac{1}{2} \frac{1}{2} \frac{1}{2} \frac{1}{2} \frac{1}{2} \frac{1}{2} \frac{1}{2} \frac{1}{2} \frac{1}{2} \frac{1}{2} \frac{1}{2} // CFSMount db2cfsmnt 
      \frac{1}{2} \frac{1}{2} \frac{1}{2} \frac{1}{2} \frac{1}{2} \frac{1}{2} \frac{1}{2} \frac{1}{2} \frac{1}{2} \frac{1}{2} \frac{1}{2} \frac{1}{2} \frac{1}{2} \frac{1}{2} \frac{1}{2} \frac{1}{2} \frac{1}{2} \frac{1}{2} \frac{1}{2} \frac{1}{2} \frac{1}{2} \frac{1}{2} // CVMVolDg db2dg 
      \frac{1}{2} // \frac{1}{2} // \frac{1}{2} // \frac{1}{2} // \frac{1}{2} // \frac{1}{2} // \frac{1}{2} // \frac{1}{2} // \frac{1}{2} // \frac{1}{2} // \frac{1}{2} // \frac{1}{2} // \frac{1}{2} // \frac{1}{2} // \frac{1}{2} // \frac{1}{2} // \frac{1}{2} // 
      // CVMCluster cvm_clus 
      \frac{1}{2} \frac{1}{2} \frac{1}{2} \frac{1}{2} \frac{1}{2} \frac{1}{2} \frac{1}{2} \frac{1}{2} \frac{1}{2} \frac{1}{2} \frac{1}{2} \frac{1}{2} \frac{1}{2} \frac{1}{2} \frac{1}{2} \frac{1}{2} \frac{1}{2} \frac{1}{2} \frac{1}{2} \frac{1}{2} \frac{1}{2} \frac{1}{2} // CFSfsckd vxfsckd 
      \frac{1}{2} //
      // CFSQlogckd qlogckd 
       // } 
      // } 
      \frac{1}{2} \frac{1}{2} \frac{1}{2}group db2mpp_grp0 (

      SystemList = \{sysA = 0, sysB = 1, sysC = 2, sysD = 3 \}AutoStartList = { sysA }
      )
```

```
Db2udb db2udb0 (
              DB2InstOwner = db2inst1
              DB2InstHome = "/db2_mnt/db2inst1"
               IndepthMonitor = 1

               DatabaseName = SAMPLE

               )
       IP Db2_IP0 (

               Device = bge0

              Address = "10.118.2.144"
              NetMask = "255.255.248.0"
               )NIC Db2_NIC0 (
               Device = bge0

              NetworkHosts = { "10.118.11.90" }
               )

       requires group cvm online local firm

       Db2_IP0 requires Db2_NIC0

      db2udb0 requires Db2_IP0
       // resource dependency tree

       // 
      // group db2mpp_grp0 
      \frac{1}{2} \frac{1}{2} \frac{1}{2} \frac{1}{2} \frac{1}{2} \frac{1}{2} \frac{1}{2} \frac{1}{2} \frac{1}{2} \frac{1}{2} \frac{1}{2} \frac{1}{2} \frac{1}{2} \frac{1}{2} \frac{1}{2} \frac{1}{2} \frac{1}{2} \frac{1}{2} \frac{1}{2} \frac{1}{2} \frac{1}{2} \frac{1}{2} // Db2udb db2udb0 
      \frac{1}{2} \frac{1}{2} \frac{1}{2} \frac{1}{2} \frac{1}{2} \frac{1}{2} \frac{1}{2} \frac{1}{2} \frac{1}{2} \frac{1}{2} \frac{1}{2} \frac{1}{2} \frac{1}{2} \frac{1}{2} \frac{1}{2} \frac{1}{2} \frac{1}{2} \frac{1}{2} \frac{1}{2} \frac{1}{2} \frac{1}{2} \frac{1}{2} // IP Db2_IP0 
      \frac{1}{2} // \frac{1}{2} // \frac{1}{2} // \frac{1}{2} // \frac{1}{2} // \frac{1}{2} // \frac{1}{2} // \frac{1}{2} // \frac{1}{2} // \frac{1}{2} // \frac{1}{2} // \frac{1}{2} // \frac{1}{2} // \frac{1}{2} // \frac{1}{2} // \frac{1}{2} // \frac{1}{2} // 
      // NIC Db2 NIC0
      \frac{1}{2} \frac{1}{2} \frac{1}{2} \frac{1}{2} \frac{1}{2} \frac{1}{2} \frac{1}{2} \frac{1}{2} \frac{1}{2} \frac{1}{2} \frac{1}{2} \frac{1}{2} \frac{1}{2} \frac{1}{2} \frac{1}{2} \frac{1}{2} \frac{1}{2} \frac{1}{2} \frac{1}{2} \frac{1}{2} \frac{1}{2} \frac{1}{2} // } 
       \frac{1}{2} }
group db2mpp_grp1 (

       SystemList = \{sysA = 0, sysB = 1, sysC = 2, sysD = 3 \}AutoStartList = { sysB }

       )

       Db2udb db2udb1 (
              DB2InstOwner = db2inst1
              DB2InstHome = "/db2_mnt/db2inst1"
               IndepthMonitor = 1

               DatabaseName = TEST1

               NodeNumber = 1

               \lambdaIP Db2_IP1 (
```

```
Device = bge0

              Address = "10.118.2.145"
              NetMask = "255.255.248.0"
               \lambdaNIC Db2_NIC1 (
              Device = bge0
              NetworkHosts = { "10.118.11.90" }
               \lambdarequires group cvm online local firm

       Db2_IP1 requires Db2_NIC1
       db2udb1 requires Db2_IP1
        // resource dependency tree

       // 
       // group db2mpp_grp1 
       \frac{1}{2} \frac{1}{2} \frac{1}{2} \frac{1}{2} \frac{1}{2} \frac{1}{2} \frac{1}{2} \frac{1}{2} \frac{1}{2} \frac{1}{2} \frac{1}{2} \frac{1}{2} \frac{1}{2} \frac{1}{2} \frac{1}{2} \frac{1}{2} \frac{1}{2} \frac{1}{2} \frac{1}{2} \frac{1}{2} \frac{1}{2} \frac{1}{2} // Db2udb db2udb1 
       \frac{1}{2} \frac{1}{2} \frac{1}{2} \frac{1}{2} \frac{1}{2} \frac{1}{2} \frac{1}{2} \frac{1}{2} \frac{1}{2} \frac{1}{2} \frac{1}{2} \frac{1}{2} \frac{1}{2} \frac{1}{2} \frac{1}{2} \frac{1}{2} \frac{1}{2} \frac{1}{2} \frac{1}{2} \frac{1}{2} \frac{1}{2} \frac{1}{2} // IP Db2_IP1 
       \frac{1}{2} // \frac{1}{2} // \frac{1}{2} // \frac{1}{2} // \frac{1}{2} // \frac{1}{2} // \frac{1}{2} // \frac{1}{2} // \frac{1}{2} // \frac{1}{2} // \frac{1}{2} // \frac{1}{2} // \frac{1}{2} // \frac{1}{2} // \frac{1}{2} // \frac{1}{2} // \frac{1}{2} // 
       // NIC Db2_NIC1 
       \frac{1}{2} \frac{1}{2} \frac{1}{2} \frac{1}{2} \frac{1}{2} \frac{1}{2} \frac{1}{2} \frac{1}{2} \frac{1}{2} \frac{1}{2} \frac{1}{2} \frac{1}{2} \frac{1}{2} \frac{1}{2} \frac{1}{2} \frac{1}{2} \frac{1}{2} \frac{1}{2} \frac{1}{2} \frac{1}{2} \frac{1}{2} \frac{1}{2} // } 
       \frac{1}{2} \frac{1}{2} \frac{1}{2}group db2mpp_grp2 (

       SystemList = \{sysA = 0, sysB = 1, sysC = 2, sysD = 3 \}AutoStartList = { sysC }
        )Db2udb db2udb2 (
              DB2InstOwner = db2inst1
              DB2InstHome = "/db2_mnt/db2inst1"
              IndepthMonitor = 1
                DatabaseName = TEST2

              NodeNumber = 2
               )
       IP Db2_IP2 (
              Device = bge0
              Address = "10.118.2.146"
               NetMask = "255.255.248.0"
               \lambdaNIC Db2_NIC2 (
              Device = bge0
              NetworkHosts = { "10.118.11.90" }
               )
```

```
requires group cvm online local firm

       Db2_IP2 requires Db2_NIC2

       db2udb2 requires Db2_IP2

       // resource dependency tree

      // 
      // group db2mpp_grp2 
      \frac{1}{2} //
      // Db2udb db2udb2 
      \frac{1}{2} //
      // IP Db2_IP2 
      \frac{1}{2} // \frac{1}{2} // \frac{1}{2} // \frac{1}{2} // \frac{1}{2} // \frac{1}{2} // \frac{1}{2} // \frac{1}{2} // \frac{1}{2} // \frac{1}{2} // \frac{1}{2} // \frac{1}{2} // \frac{1}{2} // \frac{1}{2} // \frac{1}{2} // \frac{1}{2} // \frac{1}{2} // 
      // NIC Db2_NIC2 
      \frac{1}{2} \frac{1}{2} \frac{1}{2} \frac{1}{2} \frac{1}{2} \frac{1}{2} \frac{1}{2} \frac{1}{2} \frac{1}{2} \frac{1}{2} \frac{1}{2} \frac{1}{2} \frac{1}{2} \frac{1}{2} \frac{1}{2} \frac{1}{2} \frac{1}{2} \frac{1}{2} \frac{1}{2} \frac{1}{2} \frac{1}{2} \frac{1}{2} // } 
      // } 
group db2mpp_grp3 (

      SystemList = \{sysA = 0, sysB = 1, sysC = 2, sysD = 3 \}AutoStartList = { sysD }
      \lambdaDb2udb db2udb3 (
              DB2InstOwner = db2inst1
             DB2InstHome = "/db2_mnt/db2inst1"
               NodeNumber = 3

              \lambdaIP Db2_IP3 (

               Device = bge0

             Address = "10.118.2.147"
              NetMask = "255.255.248.0"
              \lambdaNIC Db2_NIC3 (

              Device = bge0
              NetworkHosts = { "10.118.11.90" }
              \lambdarequires group cvm online local firm

       Db2_IP3 requires Db2_NIC3

      db2udb3 requires Db2_IP3
       // resource dependency tree

      // 
      // group db2mpp_grp3 
      \frac{1}{2} \frac{1}{2} \frac{1}{2} \frac{1}{2} \frac{1}{2} \frac{1}{2} \frac{1}{2} \frac{1}{2} \frac{1}{2} \frac{1}{2} \frac{1}{2} \frac{1}{2} \frac{1}{2} \frac{1}{2} \frac{1}{2} \frac{1}{2} \frac{1}{2} \frac{1}{2} \frac{1}{2} \frac{1}{2} \frac{1}{2} \frac{1}{2} // Db2udb db2udb3 
      \frac{1}{2} \frac{1}{2} \frac{1}{2} \frac{1}{2} \frac{1}{2} \frac{1}{2} \frac{1}{2} \frac{1}{2} \frac{1}{2} \frac{1}{2} \frac{1}{2} \frac{1}{2} \frac{1}{2} \frac{1}{2} \frac{1}{2} \frac{1}{2} \frac{1}{2} \frac{1}{2} \frac{1}{2} \frac{1}{2} \frac{1}{2} \frac{1}{2} // IP Db2_IP3
```

```
\frac{1}{2} //
// NIC Db2 NIC3
\frac{1}{2} \frac{1}{2} \frac{1}{2}
```
# DB2 instance running in a Solaris zone

This sample DB2 instance running on Solaris gives the following configuration, which reflects a DB2 UDB instance running in a Solaris 10 zone environment.

```
include "types.cf"
include "/etc/VRTSagents/ha/conf/Db2udb/Db2udbTypes.cf"
cluster db2zone (
   UserNames = { "z_zoneres@vcs_lzs@sysA.engba.veritas.com" = Gn,
       "z_z1@vcs_lzs@sysA.engba.veritas.com" = aH }
   ClusterAddress = "10.178.6.32"
   SecureClus = 1
   CredRenewFrequency = 0
    CounterInterval = 5

   )
system sysA (
   )
system sysB (
    )

group Db2grp (

   SystemList = { sysA = 0, sysB = 1 }
   AutoStartList = { sysA, sysB }
   Administrators = { "z_zoneres@vcs_lzs@sysA.engba.veritas.com" }
   )
   DiskGroup z-dg (
       DiskGroup = db2dg1
       \lambdaIP ipres (

       Device = bge0
       Address = "10.178.6.28"
       ContainerName = "zone1"
       \lambdaMount z-mnt (
       MountPoint = "/zones/db2data"
       BlockDevice = "/dev/vx/dsk/db2dg1/db2dg1data"
        FSType = vxfs

       FsckOpt = " - y")
```

```
NIC z-nic (

           Device = bge0

           NetworkType = ether

          NetworkHosts = { "10.178.2.4" }
          )
 Volume z-vol (

           Volume = db2dg1data

           DiskGroup = db2dg1

           )

 Zone zoneres (

         ZoneName = zone1
           )Db2udb db2udb1 (

          ContainerName = "zone1"
          DB2InstOwner = "db2inst1"
          DB2InstHome = "/db2inst1"
           )ipres requires z-nic

 ipres requires zoneres

 z-mnt requires z-vol

 z-vol requires z-dg

 zoneres requires z-nic

 zoneres requires z-mnt

 db2udb1 requires zoneres

 // resource dependency tree

// 
// group Db2grp 
\frac{1}{2} //
// IP ipres 
\frac{1}{2} \frac{1}{2} \frac{1}{2} \frac{1}{2} \frac{1}{2} \frac{1}{2} \frac{1}{2} \frac{1}{2} \frac{1}{2} \frac{1}{2} \frac{1}{2} \frac{1}{2} \frac{1}{2} \frac{1}{2} \frac{1}{2} \frac{1}{2} \frac{1}{2} \frac{1}{2} \frac{1}{2} \frac{1}{2} \frac{1}{2} \frac{1}{2} // NIC z-nic 
\frac{1}{2} \frac{1}{2} \frac{1}{2} \frac{1}{2} \frac{1}{2} \frac{1}{2} \frac{1}{2} \frac{1}{2} \frac{1}{2} \frac{1}{2} \frac{1}{2} \frac{1}{2} \frac{1}{2} \frac{1}{2} \frac{1}{2} \frac{1}{2} \frac{1}{2} \frac{1}{2} \frac{1}{2} \frac{1}{2} \frac{1}{2} \frac{1}{2} // Mount z-mnt 
\frac{1}{2} \frac{1}{2} \frac{1}{2} \frac{1}{2} \frac{1}{2} \frac{1}{2} \frac{1}{2} \frac{1}{2} \frac{1}{2} \frac{1}{2} \frac{1}{2} \frac{1}{2} \frac{1}{2} \frac{1}{2} \frac{1}{2} \frac{1}{2} \frac{1}{2} \frac{1}{2} \frac{1}{2} \frac{1}{2} \frac{1}{2} \frac{1}{2} // Volume z-vol 
\frac{1}{2} // \frac{1}{2} // \frac{1}{2} // \frac{1}{2} // \frac{1}{2} // \frac{1}{2} // \frac{1}{2} // \frac{1}{2} // \frac{1}{2} // \frac{1}{2} // \frac{1}{2} // \frac{1}{2} // \frac{1}{2} // \frac{1}{2} // \frac{1}{2} // \frac{1}{2} // \frac{1}{2} // 
// DiskGroup z-dg 
\frac{1}{2} \frac{1}{2} \frac{1}{2} \frac{1}{2} \frac{1}{2} \frac{1}{2} \frac{1}{2} \frac{1}{2} \frac{1}{2} \frac{1}{2} \frac{1}{2} \frac{1}{2} \frac{1}{2} \frac{1}{2} \frac{1}{2} \frac{1}{2} \frac{1}{2} \frac{1}{2} \frac{1}{2} \frac{1}{2} \frac{1}{2} \frac{1}{2} // } 
// Zone zoneres 
\frac{1}{2} //
// NIC z-nic 
\frac{1}{2} \frac{1}{2} \frac{1}{2} \frac{1}{2} \frac{1}{2} \frac{1}{2} \frac{1}{2} \frac{1}{2} \frac{1}{2} \frac{1}{2} \frac{1}{2} \frac{1}{2} \frac{1}{2} \frac{1}{2} \frac{1}{2} \frac{1}{2} \frac{1}{2} \frac{1}{2} \frac{1}{2} \frac{1}{2} \frac{1}{2} \frac{1}{2} // }
```
84 | Sample configuration files Solaris sample configuration files

# Index

## **Symbols**

[.rhosts, editing for database access 26](#page-25-0) [/etc/services, checking assigned ports 26](#page-25-1)

## **A**

[accounts, required for DB2 UDB users 23](#page-22-0) [Action agent function operation 13](#page-12-0) agent [configuring, overview 37](#page-36-0) [installing 32](#page-31-0) [attributes of Db2udb resource type 56](#page-55-0)

# **B**

[binaries, DB2 UDB, installing locally 25](#page-24-0)

# **C**

Cluster Manager (Java Console) [configuring DB2 service group 43](#page-42-0) [using to import Db2udbTypes.cf 43](#page-42-0) commands [groupadd 23](#page-22-1) [hagrp 34](#page-33-0) [hagui 42](#page-41-0) [mkfs 19,](#page-18-0) [20,](#page-19-0) [21,](#page-20-0) [22](#page-21-0) [mkgroup 23](#page-22-1) [mkuser 23](#page-22-2) [pkgrm 35](#page-34-0) [rsh 26](#page-25-2) [useradd 23,](#page-22-2) [24](#page-23-0) [vxassist 19,](#page-18-1) [20,](#page-19-1) [21,](#page-20-1) [22](#page-21-1) [vxdctl 20,](#page-19-2) [21,](#page-20-2) [22](#page-21-2) [vxdg 19,](#page-18-2) [20,](#page-19-3) [21,](#page-20-3) [22](#page-21-3) commands, DB2 [create 29](#page-28-0) [list 29](#page-28-1) configuration files [db2nodes.cfg, host for partitions 28](#page-27-0) [Db2udbTypes.cf 55](#page-54-0) [main.cf, example 61,](#page-60-0) [63,](#page-62-0) [68,](#page-67-0) [70,](#page-69-0) [75,](#page-74-0) [77](#page-76-0) configuring DB2 UDB agent [by editing configuration files 46](#page-45-0) [using Cluster Manager \(Java Console\) 43](#page-42-1) [create command \(DB2\) 29](#page-28-0) [CVM \(infrastructure\) service group 39](#page-38-0)

#### **D**

[DatabaseName attribute 57](#page-56-0) DB2 commands [create 29](#page-28-0) [list 29](#page-28-1) [DB2 UDB agent, installing 32](#page-31-0) DB2 UDB ESE (Enterprise Server Edition) [sample configuration file 75,](#page-74-0) [77](#page-76-0) [DB2 UDB ESE \(Enterprise Server Edition\), sample](#page-60-0) [configuration file 61,](#page-60-0) [63,](#page-62-0) [68,](#page-67-0) [70](#page-69-0) DB2 UDB instances [installing on shared storage 25](#page-24-1) [DB2 UDB type definition file 55](#page-54-0) [db2gcf -d command 11](#page-10-0) [db2gcf -k command \(clean operation\) 12](#page-11-0) [db2gcf -u command 11](#page-10-1) [DB2InstHome attribute 56](#page-55-1) [DB2InstOwner attribute 56](#page-55-2) [db2nodes.cfg, virtual host for partitions 28](#page-27-0) [db2setup tool, for binaries, instances 25](#page-24-2) [db2start program 29](#page-28-2) [db2stop program 29](#page-28-3) Db2udb resource [depends on IP, Mount resources 38](#page-37-0) [example in main.cf file 62,](#page-61-0) [76](#page-75-0) Db2udbTypes.cf [including in main.cf file 47,](#page-46-0) [48](#page-47-0) [type definition file 55](#page-54-0) [Db2udbTypes.cf file, importing 42](#page-41-1) dependency [between DB2 and CVM service groups 44](#page-43-0) [defining in main.cf 48](#page-47-1) DiskGroup resource [example in main.cf 62,](#page-61-1) [76](#page-75-1) [required by Volume resource 39](#page-38-1)

## **E**

[Encoding attribute 58](#page-57-0)

## **F**

file system [creating for MPP configuration 20](#page-19-4) [creating for non-MPP instances 18](#page-17-0) files [.rhosts 26](#page-25-0) [db2nodes.cfg 28](#page-27-0) [Db2udbTypes.cf 55](#page-54-0) [main.cf \(VCS configuration\) 46](#page-45-1)

### **G**

[groupadd command 23](#page-22-1) [groups \(user\), adding 23](#page-22-3)

#### **H**

[hagrp command 34](#page-33-0) [hagui command 42](#page-41-0)

## **I**

[importing Db2udbTypes.cf file 42](#page-41-1) in-depth monitoring [disabling 52](#page-51-0) [enabling 50](#page-49-0) [Info agent function operation 12](#page-11-1) installing DB2 UDB [confirming setup 29](#page-28-4) [instances on shared storage 25](#page-24-1) [requirements 25](#page-24-3) [system binaries 25](#page-24-0) [installing DB2 UDB agent 32](#page-31-0) instances [installing on shared disk 25](#page-24-1) [starting and stopping 29](#page-28-4) [IP address, virtual 28](#page-27-1) IP resource [example in main.cf file 62,](#page-61-2) [76](#page-75-2) [requires NIC resource 38](#page-37-1)

**J** 

[Java Console, configuring service group 43,](#page-42-2) [45](#page-44-0)

#### **L**

[list command \(DB2\) 29](#page-28-1)

#### **M**

main.cf file [editing 47](#page-46-1) [example for DB2 UDB EEE 61,](#page-60-0) [68](#page-67-0) [example for DB2 UDB ESE multi-partition 63,](#page-62-0)  [70](#page-69-0) [examples 47](#page-46-1) [verifying configuration 49](#page-48-0) [mkfs command 19,](#page-18-0) [20,](#page-19-0) [21,](#page-20-0) [22](#page-21-0) [mkgroup command 23](#page-22-1) [mkuser command 23](#page-22-2) monitoring [configuring in-depth monitoring 50](#page-49-0) [shallow and in-depth 50](#page-49-1) Mount resource [example in main.cf file 62,](#page-61-2) [76](#page-75-2) [requires the Volume resource 38](#page-37-2) [MPP \(Massively Parallel Processing\), support 10](#page-9-0)

#### **N**

NIC resource [example in main.cf file 62,](#page-61-3) [77](#page-76-1) [required by IP resource 38](#page-37-3) [NodeNumber attribute 57](#page-56-1)

#### **O**

[Oracle, error handling 51](#page-50-0)

#### **P**

[parallel mode for CVM service group 39](#page-38-0) [partition number \(NodeNumber\) 57](#page-56-2) [pkgrm command 35](#page-34-0)

## **R**

[ResourceInfo resource attribute 14](#page-13-0)  [rsh command 26](#page-25-2) 

# **S**

service group [adding using Cluster Manager \(Java](#page-42-2)  Console) 43 [adding using wizard 45](#page-44-0)  [creating in main.cf file 47,](#page-46-0) [48](#page-47-0)  [CVM 39](#page-38-0)  [dependency link DB2 and CVM 44](#page-43-0)  [MPP configuration, dependencies 39](#page-38-2)  [non-MPP configuration, dependencies 38](#page-37-4)  [shallow monitoring, described 50](#page-49-1)  [SMP \(Symmetric Multiprocessing\), support 10](#page-9-1)  [starting DB2 instance 29](#page-28-2)  [stopping DB2 instance 11](#page-10-1) 

## **T**

template [for DB2 MPP service group 44](#page-43-1)  [using for non-MPP service group 45](#page-44-1)  testing [remotely logging in 26](#page-25-2)  [service groups are configured 49](#page-48-1) 

## **U**

[user accounts, adding 23](#page-22-4)  [useradd command 23,](#page-22-2) [24](#page-23-0) 

#### **V**

[VCS supported version 10](#page-9-2)  [virtual IP address 28](#page-27-1)  Volume resource [requires the DiskGroup resource 39](#page-38-3)  [vxassist command 19,](#page-18-1) [20,](#page-19-1) [21,](#page-20-1) [22](#page-21-1)  [vxdctl command 20,](#page-19-2) [21,](#page-20-2) [22](#page-21-2)  [vxdg command 19,](#page-18-2) [20,](#page-19-3) [21,](#page-20-3) [22](#page-21-3) 

#### **W**

[WarnOnlyIfDBQueryFailed attribute 12](#page-11-2) 

Index